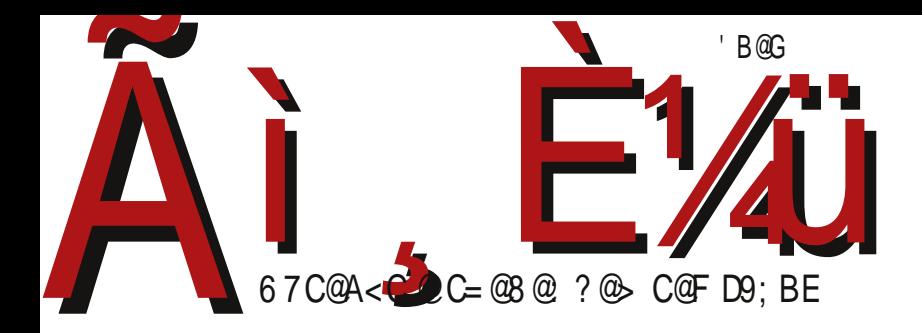

 $\frac{0}{0}$   $\frac{1}{1}$  -

 $1? G : 964212 = ?$ 

@MYP ? VMT 4 Ma **CHXQJUWPUW** 

F95HJ9 CAACBGS|{wyz{Iw^oswuoy•rfjtvwWotr{rxwnrz{ru | ztwlruj

#### Реч уредника

## Утицај политике на избор софтвера

Последњих неколико месеци стално се прича о дигитализацији. Иако се то овог пута односи на сигнал за телевизоре, могли бисмо рећи да су наши подаци све више дигитални а све мање штампани мастилом на каквој хартији. Ако причу проширимо са категоријалних података попут имена и датума рођења на мултимедијалне податке које остављамо иза себе, увидећемо да је живот итекако постао дигиталан и пре актуелне дигитализације. Ако је тако, треба ли се запитати какав софтвер бележи наше податке? Треба ли веровати на реч компанијама гигантима да њихов софтвер не злоупотребљава наше податке тако што их доставља трећој страни на анализу? Нажалост, ако софтвер није отворен, остаје нам само да им верујемо.

Недавно је актуелни српски премијер током званичног боравка у Америци посетио компанију Мајкрософт. Након посете је на Твитеру објавио: "Позвао сам представнике Мајкрософта да повећају своје присуство у Србији". Прошле године је претходни премијер приликом такве посете закључио уговор о лиценцирању и сервисирању рачунарског софтвера који ће се користити у државној администрацији. Из буџета је тако издвојено двадесет седам милиона долара. Ми смо кроз серију чланака "Уговор Републике Србије са Мајкрософтом" образложили зашто сматрамо да је тај уговор изузетно неповољан не само за привреду Србије, него и за развој слободног софтвера у земљи. Да ли је Србија као тачка на мапи света под притиском морала да закључи такав уговор, или је реч о делу јаког лобија, остаје само да се нагађа.

У августу прошле године заједнице корисника Линукса уздрмане су вешћу да се разматра враћање Виндоуза на рачунаре градске управе ] rv~ovj \rv|sz {j€vrfo <\ru|szŠ #\$IL zo qjnypjw|] rv~ov| r lyouo fo xwsjqjtwnj fo xwzyonr krtj | njyvr€sj zovqj•rwvjtrz{r€sj loz{ d no•ouky| xyw• to mwnrvo xyrlyouovw z| ktwsryjvr zoyloyr qj otos {ywwzs| xw∙{| | myjn| ]rv∼ov| Wj tr fo {w krw w€jfvr€sr xw{oq mrmjv{zswm twkrfj nj ‹| njyrŠ vj vo|sj" jv| zrm|yvwz{ zoyloyj swfr swyrz{o \rv|sz `yw• to mwnrvo fo | r• ot ljv noy Tot xyonzonjlj f| tr rq]jfsywzw}{j qj Uotrs| Tyr{jvrf|r yomrwy |x|{rww{lwyovwxrzuw gljvr€vr•ruj `jytjuov{j | swfou vjlwnr nj kr xyotjqjs vj \_We krw zs|x xyw•oz r nj fo | rv{oyoz| lo†rvo qjyjn ujszrujtvo rv{oy wxoyjkrtvwz{r nj zo | zlwfo wkj } wyuj{j sjsw Zsz ou ot / \$# {jsw r We Wj trzo {ru xrzuwu rzsjq| fo ljxjfqj wxz{jvjs {wm qj{lwyovwm } wyuj{j | UotrswfTyr{jvrfr Utjnj Uotrso Tyr{jvrfo fo swvj€vw | f|t| xyw•to mwnrvo |zlwfrtj \_We dy|sjuj "|nr vj xwtwpjf∫ qj{lwyov zw}{loy uwpo kr{r uwtvw wy|p fo swfo vjy|• jlj {ouo,, o nouwsyj{rfo Yj{wzo | xwzton...o lyouo lwnr z{jtvj yjzxyjlj | bSW | w {wuo zuof| tr zo gi rgkwyo swyrz{r{r gi{lwyovr zrz{our xwx|{ Urvnw|gi r \_b Zszj r nj tr zo {ruo vjy|• jlj fj {yj vzxj yov{vwz{ r lj trnvwz{ €r {j l wmxyw• ozj

Wj vo krzuw qjIrzrtr wn Itjzvr€swm zw}{loyj r krtr xyrv|, ovr nj ‹loy| fouw | zrm|yvwz{Š vjz{jlr†ouw nj • ryruw zloz{ w qvj€j f}}rtw qw}rfo ztwkwnvwmr w{lwyovwmzw}{loyj d wlwu kywf| vjz{jl"juw nj xr• ouw w • r } ywljvwu €o{| r xyonz{jl"juw lju nwuj†| nrz{yrk|•r fj  $i$  jto  $b\dot{S}$ 

\_n|los zuw w{lwyovr qj zlj lj•j xr{j...j r z|moz{rfo ]wpo{o vju r~ xwzti{r vj lo† nwkyw xwqvi{| jnyoz| otos{ywyzso xw•{o **@B 29H3 @: CBG28CH3CF.** 

Ww $\epsilon$ r { j ... j

\rTaX {ru

## **BHL VN Ha**

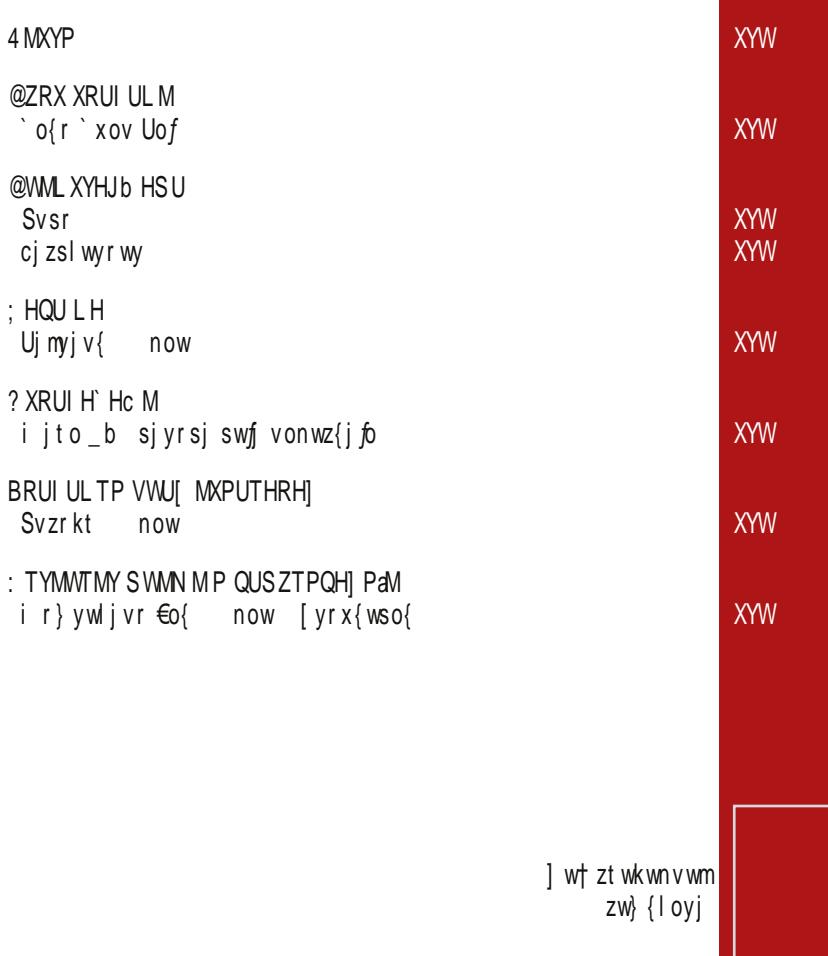

#### 5WH P^QH UI WHL H  $6$  MaHT = HKRUJ **Example 19 Second Street Second Street Second Street Second Street Second Street Second Street Street Street S** 6 PCHaT %&" & '" +" - & " " (

<MOYZWH  $1$ MRMTH = ZTdHT BH QHBVP aHQ  $=$  PRMTH 3 MMHT  $=$  PRHTH 4 UaTUJPd 2 RMOXHTL HW3 UN PTUJPd 2 RMOXHTL WH APXYUJPd

: QW\_ TP ZWML TPQ BYM HT > UN PTPd **5RHJTP RMQYUW** 2LSPWFHRPRQHTUJPd

3 W Ja **@MWPULPQHPORHNMCHSMXMYTPQ** 

ZYUWP Z UJUS I WUAZ > PTU 4 WHTM Pd  $BYM$  HT  $> UN$  PTPd

7 VU\_YH '& +" '. \$\*), \*+\$

: UTYHQY

: WPVYUVHTQ  $6$  MaHT = HKRUJ

XYHRP XHWHL TP] P Z UJUS I WJaZ  $HMQU > UJHQUJPd = P\ HRU 3 UKL HTUJPd$ 

@U^HXTP ^RHTUJP WMLHQIPaM 8 Mb QU @UVPJULH 8 Mb QU G HWPd 4 RHL PSPW @UVHL Pd 2 RMOXHTL HWBYHTPXHJb MJPd

 $\#^*$ , ( \$ 08) TH &  $\#^*$  ") \*! ") " -

> POURH FHW P

 $3$  M Ja

#### 4 MXYP

<span id="page-5-0"></span>j xyr t

## ? I all b MT DI ZTYZ

```
krfl"ovw fo vwlw rqnj…o wlo nrz{yrk|•rfo
\rv|szj swnvwmruovj Urlrn Uoylo{
```
[wyrz{jvtrvs < $H\!D$ ;  $CC$ ;  $@=$ 

ixvrt

#### $=$  HaQWUXUI YUI aHJPU 4 PN ZHR BYZLPU : UL OH < PTZOX

] j fsywzw} { fo wk fil r w zl wfo y j ql wfv w wsy | p o...o vo zjuwaj Urvnwar \_b Zsz lotraj \rv|sz

[wyrz{jvtrvs <HD ; CC; @#K6 1H

jxyrt

## 6 MI PAHTUJU TUJU POLHC M

\_k.fjl,, o v w fo v wlw r qnj...o x wn ruo v wu Wokr fjv Rozr !9GG9

 $[Wrz[ivtrus < HD H7C, A > -LMC]$ 

 $ui f$ 

#### <PTZQX [ UTL H] PaH Z VUSUd  $>$  M/HRZ

bjvnrx Syrfit \*5B899D FM5@\rv|szjnurvr z{yj{wy swfr yjnr qj ltjn| ^oxjtj |x|{rw fo otos{ywzsw xrzuw \rv|sz } wnj•rfr qj ~{o lifitr xwuwt qi ^oxit \rv|sz } wwnj•rfi zo wymjvrqwljtjr wuwm| † rtj fonwi• rfl

[ wyrz{j v t r v s < HD 6 H \ **@R\*** 

4 MXYP

 $u$ j f

## BYPS I MRMN P VHL

b{ru vj \rv|sz| kotopr xjn ^ rzxwn | x w{ yoko

 $\lceil$  wyr z{ $\lceil v \rceil v$  s < HD [H7C](http://t.co/YQ1VY14GbQ) 0( - 0 6(

 $u$ j f

## DI ZTYZ VWMRHOP TH @HaYUT

dk| v{ $\vert$  to wn loygr fosuring swyr z{ $r$ { $r$  ` j $f$  wv sj w x wny j q | u ol j v | l oy qr f

 $[$  wyr z $\{j \vee r \vee s \leq H\}$  H7C +N  $\oplus$  = M

 $u$ j f

#### $2 = 6$  [ UWS PWH YPS CH WM\_ HJHc M VWUI RMS H XH ZVWHJb H^ QPS VWUKWHSPS H

S] W } wyur yj { $ru$  qj yo• jlj...o x ywkt ou j zj | xyjl, j€sru xywmyjuruj uo, | sw†ruj z| r x ywmy jur qj \r v | sz

 $\lceil$  wyr z $\{j \vee r \vee s \prec H\ D \mid H7C \prec \vdots \exists S \rightarrow A \}\$ 

#### $ui f$

#### VWMRHOP TH VUYVZTU XRUI UL TZ RP] MT] Z

Zj sw fo wlif oulti { wy nw zj nj kr w kozxti { j v …omwlj tr∙ov∙j vr†o krtj ztwkwnvj S|{wy xywfos{i fo wkfil r w nj †o wl j f ou | t j { wy x y o†r v j x w{ x | v w zt wkwnv | t r • ov • |

 $[Wr z{jv} tr v s < H D H7C JC A < " ]$ 

#### 4 MXYP

#### $ui f$

2 W. ZPTU XM UL XHL H VWUPQJUL P P 7 R<sub>26</sub> 7

Syn|rvw †o zo xywrqlwnr{r r | bSW| sjw xwztonr∙j xjy{voyz{lj wlo swuxjvr*f*o zj  $\text{Sni}$   $\text{Vl}$  { wu 85 F  $\text{H}$ 

[wyrz{jvtrvs <HD H7CF1 / &1 J

#### $u$ j f

#### @HTHXUTPQ PXVUWZ^ZaM XJUaM VWIM YMRMJPOUWM XH E HAMM UQX UVMMHYPJTPS XPXYMSUS 7 7.JWJVZ

`ivizwvrs forzxwy|€rw zlwfoxylouwnoto {otolrqwyj swfr xwsyot| ejfoy} wsz wxoyj{rlvr zrz{ou cotolrqwyr z| nwz{|xvr | Xlywxr j |zswywr∼w€os| fouwr | ny| mru not wlruj zlo{j

[ wyrz{j v trvs < $HD$  H7CH / H ?9H -

#### $u$ j  $f$

#### ? VMT XYMPY SHV Z > MVHRZ

Yj fonvr•j wlwmxywfos{j zo jvmjpwljtj sjsw kr zo vj ztwkwnvwf ujxr wkotoprto w {otovo qmyjnorny|mrwkfos{r \_• {oto...j z| xwztonr•i qou, w{yozj swfr fo xwmwnrw^oxit

 $\int$  wrz $\{j \vee t \vee s \leq H\}$  H7C I H 6K#C. :=

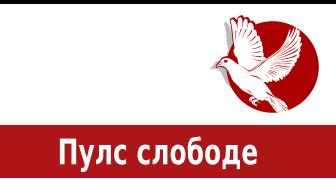

## <span id="page-8-0"></span>Пети Опен Веј - Ново Место, 2015.

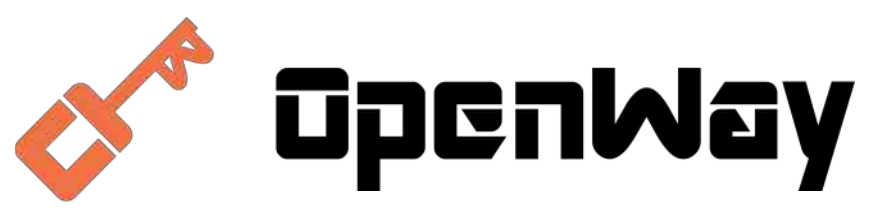

#### Аутор: Нино Вранешић

Ново Место је у петак, 24. априла 2015, поново било домаћин конференције "Опен Веј" (Open Way). Традиција организовања догађаја отвореног кода у Новом Месту је сачувана и ове године се слави помало јубиларна пета годишњица.

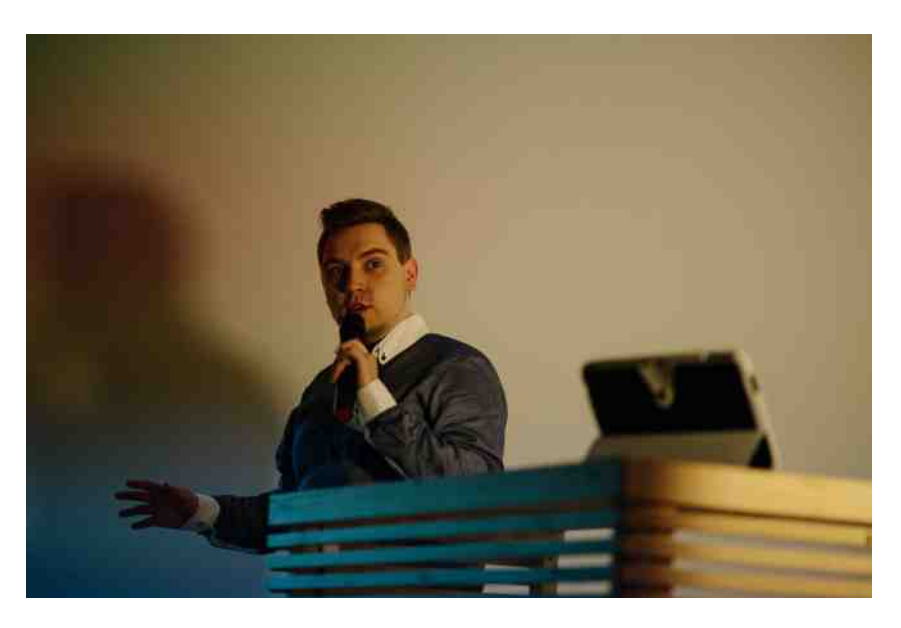

#### @ZRX XRUI UL M

gotj xyr€j fo xw€otj vj ejs|t{o{| rv} wyuj•rwvr~ vj|sj | ^wlwu ] oz{| Trl•r z{|nov{ xwz{nrxtwuzsr~ z{|nrƒ rv} wyuj{rso | zjlyouovwu ny|•{I| ^rvw Uyjvo•r€wzvrlj€r rno fvr Iw, j fw• mwnrvo fo xylr x|{wymjvrqwljwujvr } oz{j•rƒ xwn vjqrlwu ‹Wjv w{lwyovwm swnjŠ cwswu mwnrvj {ru r rnoƒ z| zo xyw•ryrtr nj kr vj syj fj (xyw•lo{jtrŠsywq}wyuryj...o b{jy{5xj ^wlwm]oz{j swfr xwz{i fo • ov{i y {o~vwt w• sr~ r xyon|qo{vr  $\epsilon$ sr~ {yovnwlj uo, | utjnruj | fimwrz{w€vwu not| btwlovrfo [jw yoq|t{j{{o rnofo r wlo mwnrvo fo |zxo• vw qjly•ovjswy}oyov•rƒ‹\_xovUofŠ|swwymjvrqj•rfrejs|t{o{jqjrv}wyuj•rwvo z{| nr fo b{jy{jxj ^ wlwm] oz{j r ] wqrtj bt wlovr fo

Wwmj, j f fo wlo mwnrvo wnypjv | xywz{wyr fjuj Trgvrz rvs|kj{wyj `wnkyogvrs d xyoxwnvolvwu not | krto z | wymivrqwljvo {yr lowuj xwzotovo yjnrwvr•o d€ozvr•r z| uwmtr nj |€o xywmyjuryj...o ursywsww{ywtoyj Syn|rvw vj|€rtr z| sisw ni vixyilo zif Wylxitwu r uwntr z| ni vinwnyino zlwfo qvi...o wnyjuryj...j | bujy{^rv‡j yjnrwvr•r |q xwuw† jtj{j **XV**  $T$  {  $z$  {  $y$  ox

> `wxwnvolvrnowswv}oyov•rƒofo|mwz{rw.mwlwyvrso.swfr z| xyrxyourtr qjvru"rlj xyonjlj...j qj x|ktrs|

> Vwlwy w ztwkwnvwu r ƒqoy}yovntr zw}{loyzswu xjso{| [WX xyr xyour w for wnypjw Qyo aoxr v.

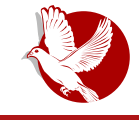

э. опен веј

како је опен-сорс ушао у нтв словенија рекао нам је тит нетрич.

Боштіан s w cbojom духовитошћу привукао је интересовање учесника за електротехнику предавањем о дрдуину.

"да, можете користити математику за стварање музике , открила нам је др лорена михелач, која је представила програмски језик Пјур Дата (PD).

изток смолич оојаснио нам је зашто је отворени код важан за сваког појединца и како лако можемо уз помоћ отвореног кода развити дооар посао.

из Алоаније угостили су младог амбициозног дизајнера имена ьлио коши. Он је представио кључне кораке у међусооној сарадњи при стварању дизајна у заједници отвореног кода.

"Опен веј"није само још једна конференција из ооласти информационих технологија која представља **M** промовише

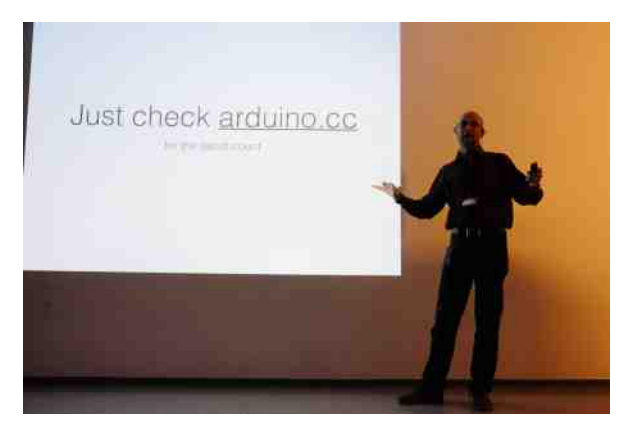

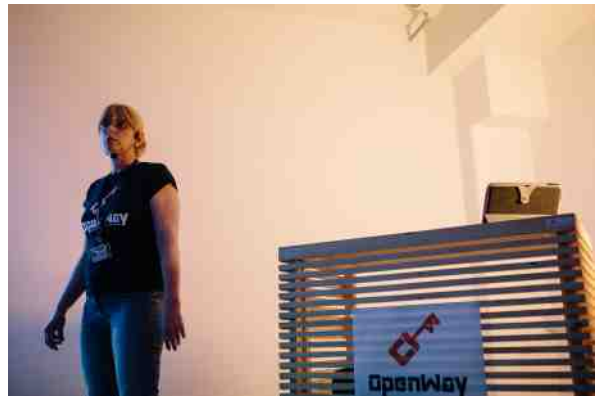

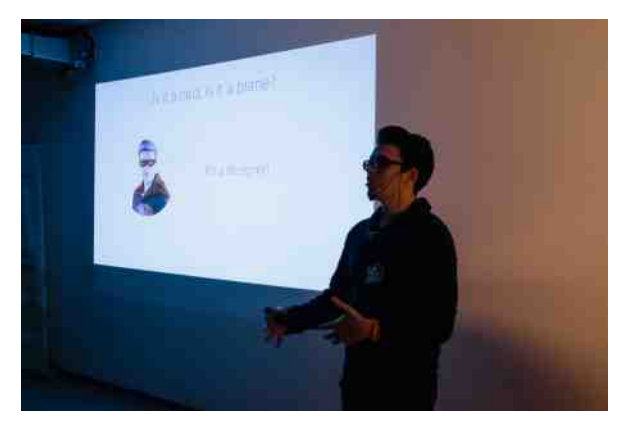

#### Пулс слободе

отворени код. Матјаж Хорват, инжењер у Мозили, о конференцији је рекао: "Отворени пут (Open Way) није типична опен-сорс конференција, нити обични технолошки догађај. То је стециште технолошких решења и изазова заједнице отвореног кода које шири свест да је идеја отвореног кода шири појам од технологије." Тако је ове године конференција, поред тога што је покривала подручја рачунара и информатике, представила и опен-сорс приступе у другим областима. Опен-сорс приступи се могу применити у свим друштвеним сферама, од науке до културе.

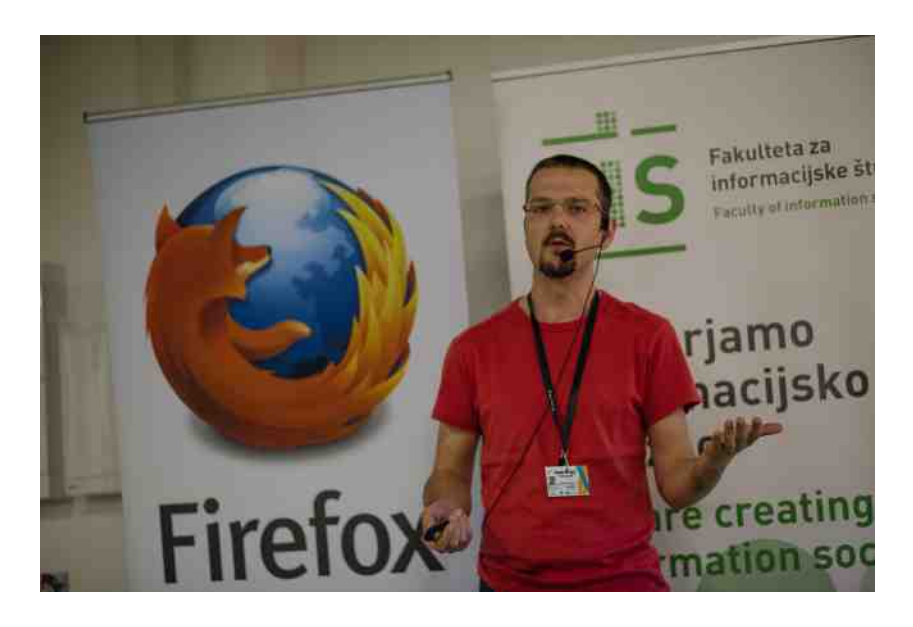

Последњи сет је био посвећен аплицирању опен-сорс принципа у медијима. Анже Вох Боштиц и Домен Савич су представили начин да се побољшају медији и како да они постану отворенији. Боштиц је у свом излагању објаснио како они раде на порталу "Под чрто" - да из мора података направе причу која је објективна. Портал "Под чрто" све базе података слободно објављује. Домен Савич, који се залаже за боље медије, настоји да достигне свој циљ својом кампањом "Дајмо медије у медије". Он каже да медији треба да слободно пружају информације грађанима, при чему је кључ активизам и учешће грађана, као што је то случај у опен-сорс заједницама.

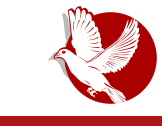

#### 5. Опен Веј

Конференција је завршена пикником на отвореном у отвореном уреду Подбрезник. Догађај је ове године привукао посетиоце из свих крајева Словеније. Бесплатан улаз са ограниченим бројем карата, по свему судећи, привлачи и спонзоре. Интеракција учесника током догађаја и на завршном пикнику такође привлачи разне компаније и послодавце. Фирма Доменца је у току конференције

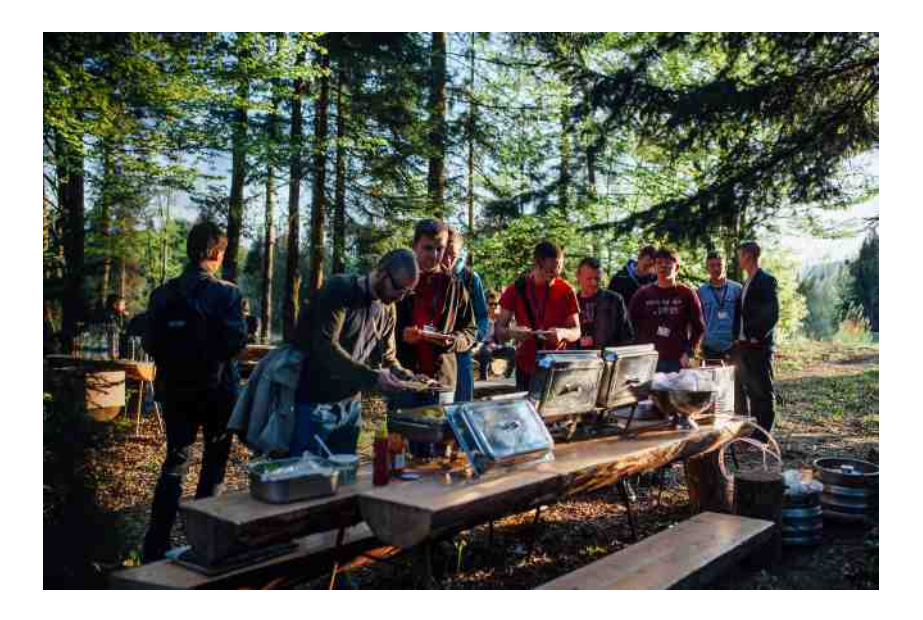

објавила конкурс за запошљавање.

Можемо рећи да "Опен Веј" обезбеђује место сусрета за појединце и предузећа. Он представља плодно тло за изградњу и неговање личних и пословних веза. "Опен Веј" тако следи своју мисију повезивања и ширења свести да је опен-сорс идеја вредна ширења.

# **OpenWay**

## <span id="page-13-0"></span>**ИБРЕ!** часопис о слободном софтверу

#### Представљамо

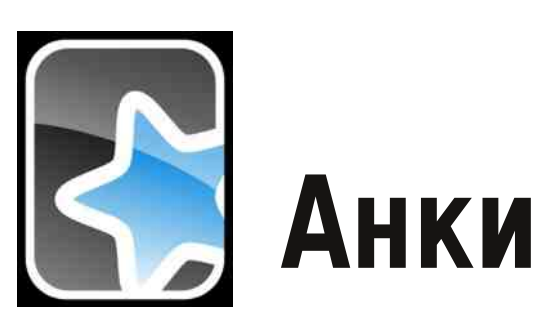

#### Аутор: Стефан Ножинић

Често нам је потребно да упамтимо неке ствари као што су речи страног језика или неке битне чињенице. Исто тако, треба напоменути да те упамћене ствари не остају дуго у нашој меморији, па их морамо освежавати и обнављати. Ово је посебно битно код учења страног језика или, рецимо, код памћења битних година у историји. Данас, када нам технологија може помоћи у многим деловима наших живота, треба је искористити и овде како би оптимизовали угођај и ефикасност оваквог вида учења.

У овом чланку вам представљамо софтвер отвореног кода намењен онима који треба да запамте неке чињенице и ствари, и који то треба да обнављају после неког времена.

## Шта је Анки?

Анки је програм отвореног кода који омогућава да забележите оно што треба да запамтите на мале картице које имају две стране. Предња страна картице је она са питањем, док је задња страна она са одговором. Помоћу овог модела омогућено је учење, као и касније испитивање и обнављање наученог.

Не само да вам омогућава да правите своје картице, него води и евиденцију о томе које сте картице заборавили да обновите, колико сте их научили и тера вас да их редовно обнављате.

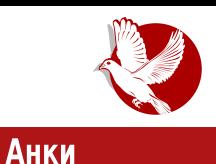

## **Инсталација**

Анки је могуће инсталирати кроз ризнице ваше дистрибуције Линукса или преузети га директно са званичног сајта. У другом случају, процес инсталације зависи од оперативног система који користите. Овде је потребно нагласити да је Анки доступан за Виндоуз, Линукс и ОС-Икс (OSX) за употребу на десктоп рачунару, као и за Aj-OC (iOS) и Андроид за употребу на мобилним уређајима.

## **Употреба**

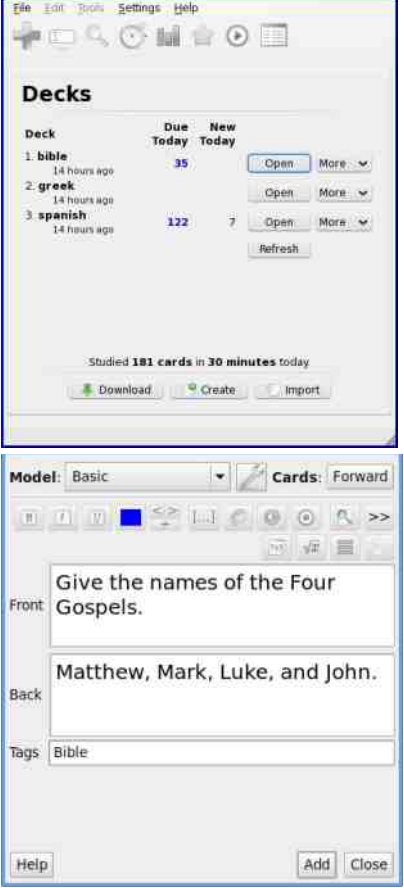

Приликом покретања Анкија, појављује вам се главни изборник шпилова. Ово значи да можете имати више различитих шпилова карата за различите ствари. Подразумевано постоји само један шпил default. За сваки шпил можете додати картицу. Када додајете картицу, имате да изаберете тип картице (основни тип или тип који вам омогућава прављење две картице са обрнутим странама). Код основног типа картице се прави само једна картица где је предња страна оно што напишете на предњој страни а задња страна оно што напишете у одељку за ту страну. Приликом прављења типа картице који омогућава reversed метод, праве се две картице на основу података о једној. Прва картица на предњој страни има оно што сте написали у одељку за предњу страну, а на задњој страни оно што сте написали у одељку за задњу страну. Поред ове картице, код овог типа се прави и додатна картица која има обрнути редослед страна. Односно, оно што сте написали на предњој страни постаје задња страна и обрнуто. Ово је доста корисно ако учите страни језик, па тако можете проверити да ли знате како

#### Представљамо

се реч са страног језика преводи на наш језик, али и обрнуто, како се наша реч преводи на страни језик. Ово је могуће постићи употребом овог комбинованог типа јер тиме не морате да правите две картице већ је довољно направити једну, а Анки ће за вас направити другу са обрнутим странама.

#### Синхронизација са осталим уређајима

Анки вам омогућава да се синхронизујете са осталим уређајима. Ово чак не значи да треба да имате инсталирану Анки апликацију

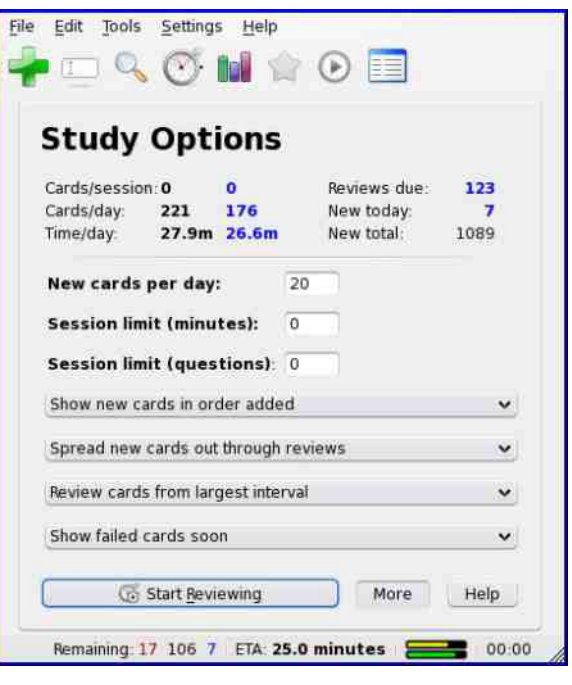

на вашем vpehaiv, већ је довољно да имате инсталиран веб-претраживач на свом vpehaiv. Синхронизација се врши тако што направите налог на AnkiWeb-у и потом пребаците ваше локалне картице на сервер. Сада можете тим подацима приступити са било ког уређаја који поседује веб претраживач. Наравно, ако за ту платформу постоји нативна Анки апликација, препоручујемо да њу користите уместо сувог веб-претраживача, јер ће вам понудити бољи угођај при коришћењу.

## Закључак

Слободан софтвер је још једном доказао да може бити од велике помоћи у образовању и да може бити веома употребљив. Надамо се да ће у будућности школе почети да користе Анки како би се ученицима олакшао процес учења. У сваком случају, препоручујемо вам да сами испробате могућности овог софтвера јер овај текст није довољан да се све могућности опишу и помену.

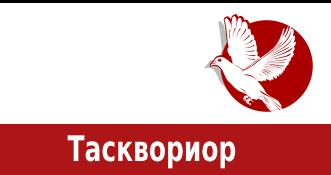

<span id="page-16-0"></span>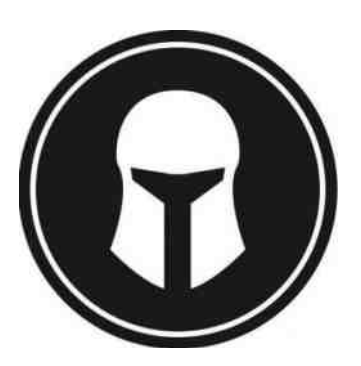

## Тасквориор

#### Аутор: Никола Харди

У петом броју нашег часописа објављен је чланак под називом "Слободан софтвер у науци" и тада је споменут згодан програмчић под називом Тасквориор (енг. taskwarrior) или једноставно - Таск. Да се подсетимо, реч је о конзолном програмчићу за рад са списковима задатака, или, како се ти спискови често зову, "туду" (енг. to do - треба урадити) листама. Од тада је протекло готово три године, а Таск је постао још бољи. У овом чланку ће Таск бити детаљније представљен уз осврт на неколико новости које су се догодиле од тада. Ово је леп пример пројекта за који се може рећи да је успео - његова заједница је порасла, квалитет и могућности су се побољшали, а настали су и нови пројекти који подржавају оригинални Таск.

## Како је настао Таск?

Таск није ни прва ни последња апликација за управљање "туду" листама из конзоле, постоје и todo.txt, todo.py, todo.sh и остале. Таск је настао из потребе аутора да унапреди сличне апликације. Пројекат је започет још 2006. године, верзију 1.0 је достигао 2008. године, а верзију 2.0 2012. године. Тренутна верзија іе 2.4.4. што показује активност и добро здравље пројекта и заједнице. Многи корисници ГНУ/Линукса и сличних оперативних система много времена проводе радећи у терминалу, па су конзолна решења увек занимљива. Осим тога, овакве апликације су по правилу мање захтевне када су у питању ресурси; једноставније су за удаљени приступ и рад с њима је често бржи и пријатнији због употребе

#### Представљамо

преко тастатуре. Постоје многе технике за управљање личним задацима, као што су: GTD (енг. Getting Thigs Done), Помодоро (енг. Pommodoro) и друге. Таск није везан ни за једну од ових техника и на кориснику је да изабере дисциплину за додавање и решавање задатака. Наш предлог је књига Дејвида Алена под називом "Кључ успеха" (енг. David Alen, Getting Things Done).

## Један пример употребе

Типичан ток употребе је додавање задатка, преглед списка (свих задатака или по задатом критеријуму) и завршавање задатка. Поред тога, корисник често има потребу да прегледа статистику, или да измени неки задатак. Биће представљен кратак пример употребе.

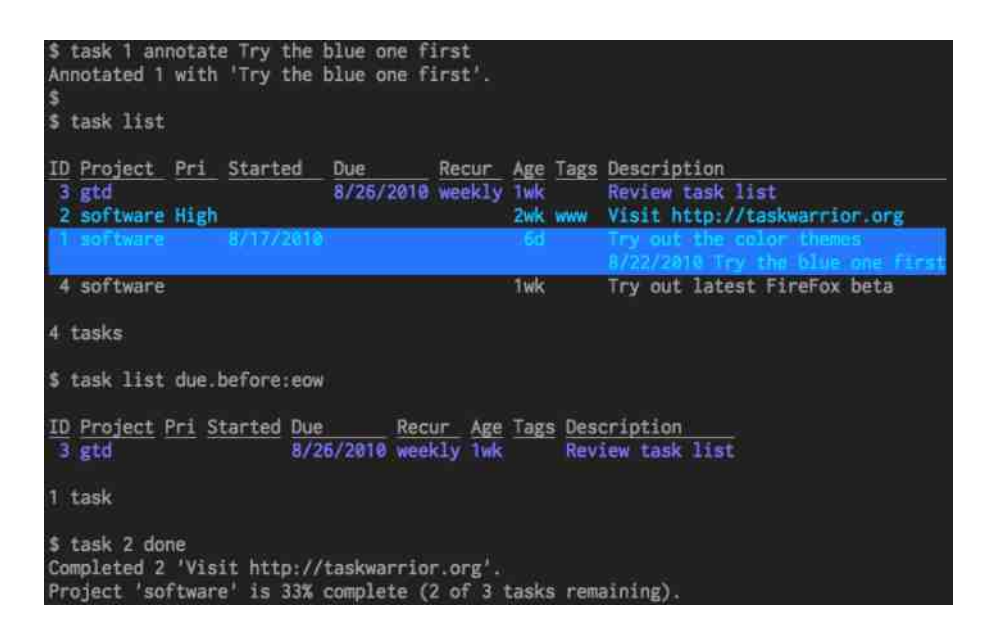

## Додавање задатака

Након инсталирања, Таск је доступан командом у терминалу task. Избор опције извршава се додавањем назива опције након основне команде, па је нови

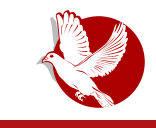

Тасквориор

задатак могуће додати прилично интуитивном командом task add Otići u prodavnicu. Поред назива задатка, могуће је додати задатак који припада неком пројекту и има неку ознаку. Ознаке се пишу са префиксом плус, а цела команда може да изгледа овако

**task add project:škola +domaći +programiranje Napisati primer generičke klase.**

Редослед атрибута у команди није важан, па ознаке или атрибут за пројекат могу да се нађу и на крају команде. Постоји низ других атрибута, поред имена пројекта. Рецимо, крајњи рок за извршење задатка, заказивање понављања задатка, приоритет, и други. Лепа могућност је што назив атрибута не мора да буде комплетан, већ атрибути могу да буду написани само делом, рецимо ргі уместо priority или proj уместо project.

### Преглед списка задатака

Када је Таск покренут без других команди, приказаће списак задатака у једном компактном облику. Уколико сте већ додали неке задатке, можете их једноставно приказати покретањем команде task. Команда у овом облику ће приказати списак задатака који је прилагођен димензијама терминала тако што неће приказати све додане задатке и неће приказати све колоне (приоритет, пројекат, ознаке, понављање, и друго). У овом подразумеваном формату списка, задаци ће бити порећани по задатим приоритетима, али о томе ће бити мало више речи касније.

Други формат за приказ списка задатака је long, односно дугачак списак. Извршавање ове наредбе ће приказати списак свих задатака, сортираних по пројектима уз нешто више детаља.

## Измена задатака

Све Таскове команде се заправо састоје из три дела, а то су филтер, команда и параметри. Филтрирање се може извршити по идентификационим бројевима задатака, пројектима, приоритетима или по било којем другом податку из описа задатка. Команде су уобичајене. list за испис, modify за измену, delete за уклањање и done за завршавање. Након тога по потреби следе параметри који нису обавезни за све команде. Следи неколико примера.

#### Представљамо

task 1,2 modify priority: H task project: libre done task proj: libre taskwarrior done task 13 done task proj:libr pri: H long

Као што можете приметити, Таск дозвољава непотпуне називе пројеката, описа, команди и избора параметара. Уколико нисте сигурни који задаци ће бити изабрани задатим филтером, увек можете покренути Таск само са филтером (без команди и параметара), како бисте добили списак задатака који задовољавају услове избора.

## Синхронизација

```
+18:88% task
Itask listl
ID Project Pri Due Active Age Description
                           38 secs Let's add more tasks
a
                           14 secs more tasks
                           11 secs and more
 7
                           8 secs and even more
1 HowTo
                          10 mins Adding a task
5 tasks
+18:88% task list limit:2
ID Project Pri Due Active Age Description<br>47 secs Let's add more tasks
                           23 secs more tasks
5 tasks, 2 shown
+18:89% task 7 priority:H
Modified 1 task.
+18:09% task list limit:2
ID Project Pri Due Active Age Description
7
           H
                           34 secs and even nore
\mathbf{d}1 min Let's add more tasks
5 tasks, 2 shown
```
Таск подржава неколико видова синхронизације још од раних верзија. Пошто су подаци о задацима сачувани у текстуалним датотекама, ређење и спајање тих датотека са различитих рачунара није превелик проблем. Тако је од раније доступна синхронизација путем Гит репозиторијума, ssh (енг. secure shell), а неки

#### **CHXQILIMPLIW**

swyrzvr•r z| zo zvjtjqrtr €js r zj Wywxkwszwlru nryos{wyrfluruj [jnj zuw xwzton...r x|{ xrzjtr w wlwu xywmyju| {jzsn fo krw {os | xtjv| j njvjz fo {w xywloyov r xwnyjq|uoljvr vj€rv qj zrv~ywvrqj•r fj cjzswlr~xwnj{jsj rquo, | Ir•o yj€|vjyj cjzsn fo zoyIrz swfr fo cjzslwyrwy qjfonvr•j vjxyjIrtj qjzlwfo xw{yoko ao€ fo {jsw, o w ztwkwnvwu zw}{loy| r zljsw uwpo nj xwsyovo wljf zoylrz vj zlwu zoyloy| [wu|vrsj•rʃi fo vjyjlvw •r}ywljvj z{jvnjynvru r nwkyw {oz{ryjvru jtmwyr{uruj \_lwu xyrtrswu uwyjuw nj zxwuovouw r zoylrz e yr zr vs <HDG :F997-B7 7CA swfr xy|p| kozxt j {v| |zt |m| {j zsn zoyl oyj

### 6 UL HI P P XWUL TP VWUKWHS P

[jw•{wzuwlo† vjxrzjtr cjzslwyrwy qjfonvr•j fo xwxyrtr€vw prlj j swyrz vr•r noto zlwfo jtj{so r nwnj{so zj wz{jtru swyrzvr•ruj ^j wlwfz{yjvr•r xyomton {jstr ~ nwnj{jsj <HD H5G?K5FF=CFCF; HCC@ x wz{ wfr  $^{\wedge}$  0Sr wn qjvru,, rlr~z| 6l; K5 FF=CF Tjmlwyrwy swfr uwponjxyo|qrujzxrzswloqjnj{jsj zj Vr{~jkj ‹HŠ swfr †o xywuovr{r xwvj•j...o | qjlrzvwz{r wn twsj•rfo vj swfwfzo {oyurvjt {yov|{vwvjtjqr r A5=@H5G?K5FFCF ] of {| {jzslwyrwy qj nwnjlj...o qj nj {j sj x|{ou uofij

`wzokvw fo givru,rlw xr{j...o strfov{j gi Svnywrn `ywvj•tr zuw nlo ruxtouov{j•rfo Qunvj fo H5G?K5FF-CF5B8FC-85DD cizslwyrwy jvnywrn jx <HDG; #kI67CAGI=99H5G?K5FF=CF5B8FC=85DD nvlmi fo 1 r vi sot <HD A +5?9@SN5DDG89 H5G?K5FF+CF<HA @ Zqmtonj nj fo ]ryjsot {yov|{vw vj fxwx|tjyvrfor fonrvw qjrz{j | xw{yok,, rlwyo• o...o \_uwm|t| fo zrv~ywvrqj•rf| yjnr nwlw,, vw z{jkrtvw j rqmtonj nj zo }wyuryj r toxj qjfonvr•j wsw {wm xywfos{j • {w fo wkotjlj f to

#### <span id="page-21-0"></span>Како да...?

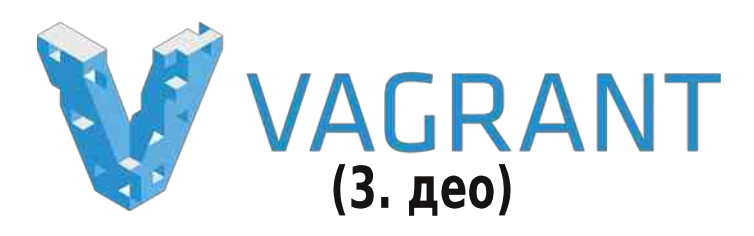

Аутор: Стефан Ножинић

У прошлом броју смо дали кратко упутство за инсталацију и основну конфигурацију Вагранта. Поменули смо неке његове битне особине које нам могу помоћи. У овом делу серијала ћемо разматрати детаљније те особине, показати сложенију конфигурацију и шта је све могуће урадити при конфигурацији.

У прошлом делу је било речи о аутоматској конфигурацији Вагрант кутије и ту смо поменули различите приступе. Да се подсетимо, аутоматска конфигурација подразумева постинсталациони поступак конфигурације оперативног система. Неки од метода су преко шкољке (shell) и Ансибла (енг. Ansible).

Конфигурација путем шкољке подразумева покретање скрипте која ће извршити конфигурацију. На пример, претпоставимо да сте у свом Vagrantfile-у навели као оперативни систем Дебијан. Вагрант ће преузети Дебијан, направити виртуелну машину и покренути Дебијан. Након покретања Дебијана, покреће се систем аутоматске конфигурације. У нашем случају покреће се шел-скрипта (shell) коју смо навели у Vagrantfile-у. Та скрипта може да уради све што је потребно за додатну конфигурацију система као што су преузимање неких фајлова, клонирање Гит репозиторијума, инсталација додатног софтвера итд.

## Скрипте

Ако до сада нисте имали искуства са алатима за аутоматску конфигурацију, препоручујемо вам да их погледате или да користите шел-скрипте за аутоматску конфигурацију. Ако се одлучите за први предлог, предлажемо вам серијал о Ансиблу који иде упоредо са овим серијалом. Ако се одлучите за другу опцију, наводимо најједноставнију употребу оваквог система аутоматске конфигурације.

У питању је систем који ће приликом прве vagrant up команде покренути шелскрипту. Локацију скрипте подешавате у Вагрантовој конфигурационој датотеци

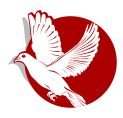

**Вагрант** 

за тренутну машину на следећи начин:

config.vm.provision "shell", path: "skripta.sh"

У скрипти сада можете навести команде које ће се извршити приликом првог покретања машине.

Ако користите скрипту која се налази на интернету, можете у путању (path) проследити адресу где се налази та скрипта.

## **Ансибл**

Ансибл је комплекснији приступ аутоматској конфигурацији и препоручујемо његову употребу ако сте искусан корисник, или ако имате жељу да пробате нешто ново и да научите нешто занимљиво.

Приликом употребе Ансибла, Вагранту је потребно нагласити да је реч о Ансибловом систему конфигурације и треба навести путању до плејбука (playbook). Конфигурација је приказан следећим примером:

```
config.vm.provision "ansible" do |ansible|
ansible.plavbook = "playbook.vml"
```
Наравно, подразумева се да на хост-машини имате инсталиран Ансибл. Препоручујемо серијал о Ансиблу ако сте заинтересовани за детаље о томе како се он користи и како може бити користан. Верујте нам, после неког времена ћете схватити да су обичне скрипте превише "ружне" за неке комплексније ствари.

Поред ове две ставке које морате навести, можете проследити и неке додатне информације које су вам потребне. Рецимо, можете проследити додатне променљиве. Пример:

```
ansible. extra vars = {
  ntp_server: "pool.ntp.org",
  nqinx: {
    port: 8008,
    workers: 4
```
#### **Како да...?**

Ово је нарочито корисно ако желите да имате Ансиблову конфигурацију за више машина које се разликују само по датим параметрима.

## Покретање аутоматске конфигурације

Некад је потребно да поновимо конфигурацију иако већ имамо "конфигурисану" (можда неправилно) машину. У овом случају имамо две могућности: да покренемо машину и да форсирамо конфигурацију, или да покренемо конфигурацију кад је машина већ покренута. Нема неке разлике између ова два приступа осим у томе да ли је машина већ покренута или није.

Ако желимо да покренемо машину и форсирамо конфигурацију, покрећемо:

vagrant up --provision

У другом случају, када нам је машина већ покренута, покрећемо команду:

vagrant provision

Ако користите обичну скрипту, Вагрант ће покренути скрипту поново и она ће се извршити као да сте је покренули нормално унутар машине. Ако користите Ансибл, он ће детектовати шта треба да се мења а шта не. Ово значи да ако у Ансибловој конфигурацији наведете инсталацију неког пакета, Ансибл ће прво проверити да ли је пакет присутан на систему па тек онда га инсталирати.

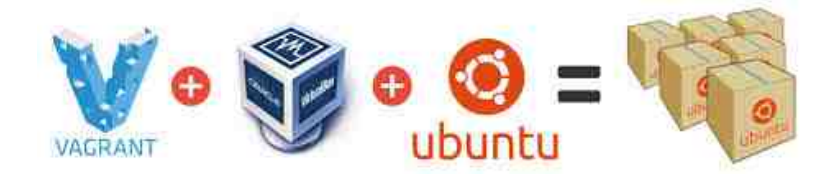

## За следећи број

У наредном делу ћемо показати примере како да користите променљиве у Вагрантовој конфигурационој датотеци и како да користите ствари специфичне за Руби (Ruby).

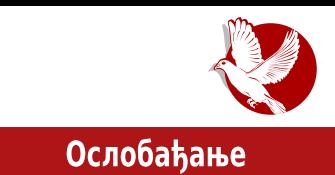

## <span id="page-24-0"></span>Шале ОС - Карика која недостаје

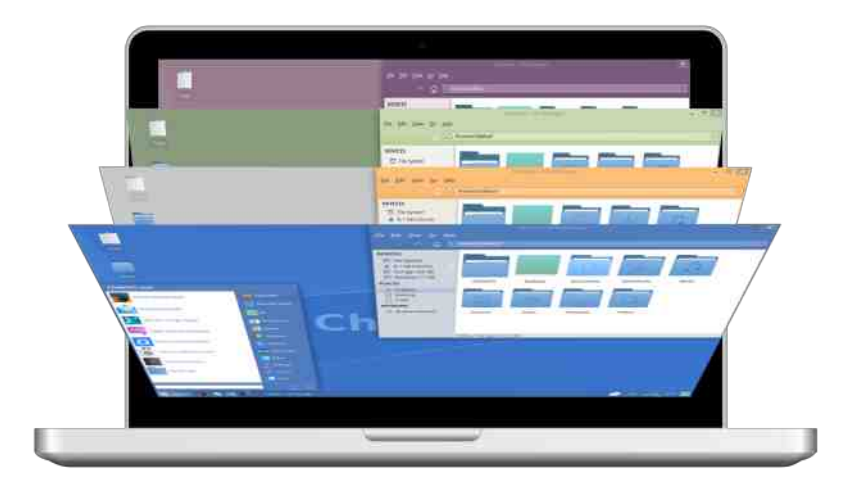

Аутор: Дејан Маглов

У последње две до три године у домаћој заједници корисника Линукса уочљив је нови тренд. Масовност и интересовање нових корисника за Линукс опада, што се може донекле повезати са економском кризом и са падом продаје нових рачунара, а са друге стране уочава се пораст занимљивих домаћих пројеката везаних за Линукс и уопште за отворени код покренутих од стране појединаца или мањих група.

Непажљиви проматрач би рекао да то нема смисла. Стављање директне релације између масовности и квалитета је очигледно погрешно и то не само у овом случају него уопште. Пад активности на форумима српских заједница корисника Линукса значи само да је еуфорија коју је изазвао Убунту својом појавом и јаким

#### Ослобаћање

маркетингом спласла и да смо се вратили у "предубунтуовско" доба које је обележио развој Линукса без упадљивог маркетинга. За нову еуфорију око Линукса потребни су нови сензационални пројекат и нови талас агресивног маркетинга.

Затишіе на форумима активистима оставља простор да се преусмере са едукације нових корисника на неке друге, своје, пројекте. У време Убунтуовске еуфорије је било идеја да се прави домаћа дистрибуција. Једна је чак и покренута на академском нивоу - ср6Linux (2008-2009). Очигледно пројекат није био зрео и није био постављен на здравим основама филозофије слободног и отвореног софтвера, па је брзо пропао. Новац и еуфорија су покренули тај пројекат, али када је "измакнута једна столица" (новац), због економске кризе, пројекат је пропао. Данас, без имало новца, на чистој филозофији слободног отвореног кода бележимо већ неколико занимљивих пројеката домаћих дистрибуција Линукса.

## ШалеОС - Светски а наш

Одмах на почетку да разрешимо дилему да ли је ово нова дистрибуција Линукса или је само мали форк<sup>1</sup> Зубунтуа (енг. Xubuntu). Пошто је тешко бити признат у селу, најпоузданије је да се одмах пријавиш у град па ако те град прихвати, има шансе да те после и село прихвати. Шале ОС (енг. ChaletOS) је дефинитивно прихваћен у "граду" а ево и доказа:

http://distrowatch.com/table.php?distribution=chaletos http://distrohunt.cupoflinux.com/articles.php?article\_id=31

У скоро свим рецензијама Шале ОС је оцењен као најбољи Линукс намењен корисницима који су у транзицији са Виндоуза на Линукс. Пошто то сад знамо, можемо са поносом да кажемо да је аутор Шале ОС-а Дејан Петровић, читаоцима ЛиБРЕ! часописа познат као аутор програма Great Little Radio Player (енгл. сјајни мали радио плејер).

## Пројектни задатак

Идеја није нова и нарочито је постала актуелна након гашења подршке за

<sup>1</sup> Форк - у развоју софтвера: развојна грана, дериват пројекта коју развија други тим у другачијем правцу.

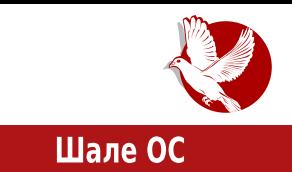

Виндоуз Екс-Пи. Старији хардвер је остао без подршке за Виндоуз и једини начин да му се продужи живот је прелазак на Линукс. Прелазак на Линукс није лак. Суштина је иста или слична, али потпуно нови програми, нова филозофија, збуњујућ и различит изглед многе одврате од идеје да пређу на нови, непознати, оперативни систем. Свако од нас зна бар некога ко је одустао од овог преласка.

Идеја за настанак оваквог пројекта је да се мигрантима са Виндоуза понуди изглед што сличнији оном на који су навикли. Овакви пројекти везани за Линукс се труде не само да понуде сличан визуелни утисак него и да понуде кориснику подешавања на местима где их они очекују с освртом на своје искуство на Виндоузу.

Сличан пројекат је понудио Зорин ОС, али наш утисак је да Шале ОС нуди више.

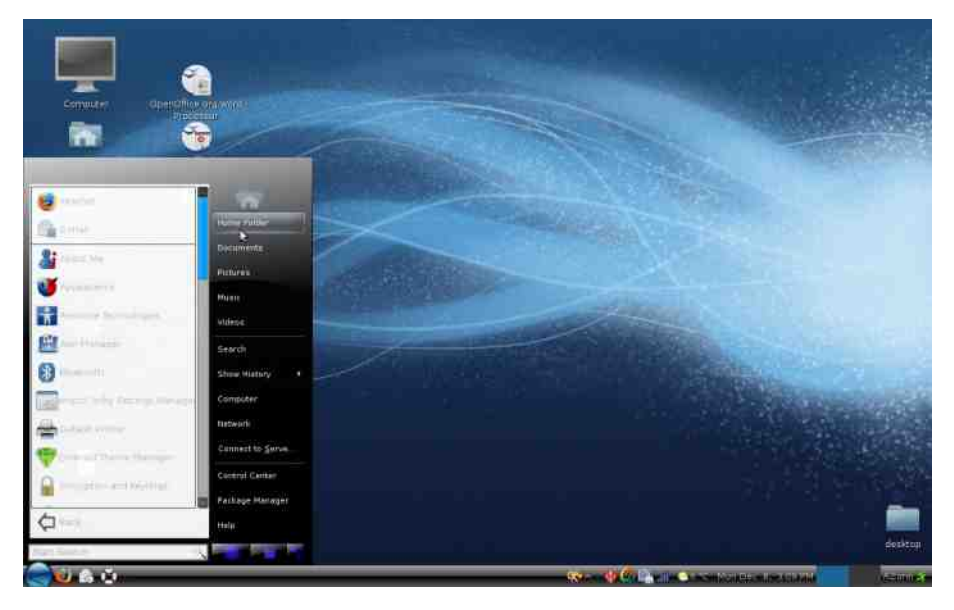

## Први утисци

Шале ОС је добио име по стилу швајцарских планинских кућа које одликују једноставност, лепота и препознатљивост. Попут "шале" куће, Шале ОС треба управо да кориснику пружи удобност препознатљивог окружења, лепоту и да се у њему увек осећа као код своје куће.

#### Ослобаћање

Шале ОС је заправо форк Зубунтуа, од којег се суштински мало разликује, са потпуно прилагођеним стилом. Актуелна верзија Шале ОС-а је 14.04.2 што је такође наследио од Зубунтуа на којем је базиран. Ово значи да корисник има дугорочну подршку јер је Зубунту 14.04 издање са дугогодишњом подршком  $(LTS)$ .

Шале ОС се испоручује у два издања ИСО слике, 32-битној и 64-битној, величине 1.2GB за живи ДВД или УСБ медиј. Такође је могуће преузети слику од 2.4GB која садржи оба издања Шале ОС-а и која је компатибилна само са ДВД медијумом.

Са добрим наслеђем Шале ОС је од Зубунтуа наследио и веома споро подизање живог система са ДВД-а (УСБ-а). Имамо утисак да у последње време деривати Убунтуа наіспориіе подижу живи систем у односу на све друге живе дистрибуције Линукса. Ко издржи и дочека да се живи Шале ОС подигне, имаће прилику да види подразумевану плаву тему овог оперативног система. Први утисак је да Шале ОС својом подразумеваном темом прави отклон од Виндоуза ка Линуксу, иако има потенцијал да потпуно "клонира" Виндоузов изглед. Шале ОС својом подразумеваном темом поручује: "Ја нисам Виндоуз. Немојте ме ни подсвесно упорећивати са њим. Ја сам Линукс који вам помаже да се лакше снаћете у мени."

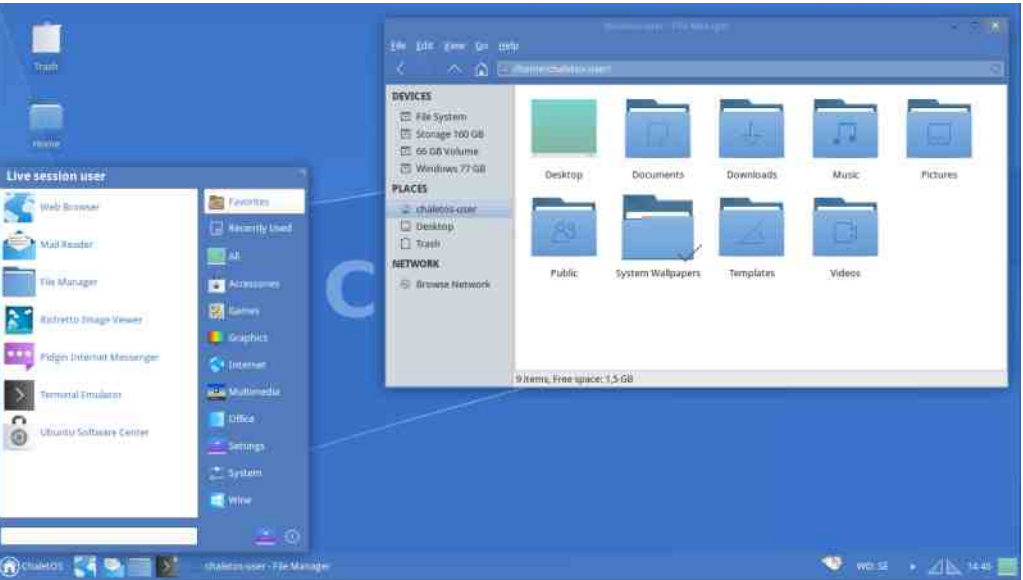

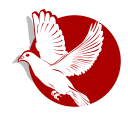

#### Шале ОС

Сви елементи у Шале ОС-у су на истим местима као, например, у Виндоузу 7. Панел је у дну екрана. На њему су дугме за мени, иконице најчешће коришћених апликација, трака покренутих програма, нотификациона зона са контролом звука, контролом мреже, сатом и тастатурним излазом и на крају тастер за минимизирање свих отворених прозора и откривање радне површи (десктопа). Радна површ садржи најбитније иконице за почетак рада са системом и Конкијев (енг. Conky) стилизовани сат. Све у свему, сасвим очекивана поставка за сваког мигранта са Виндоуза.

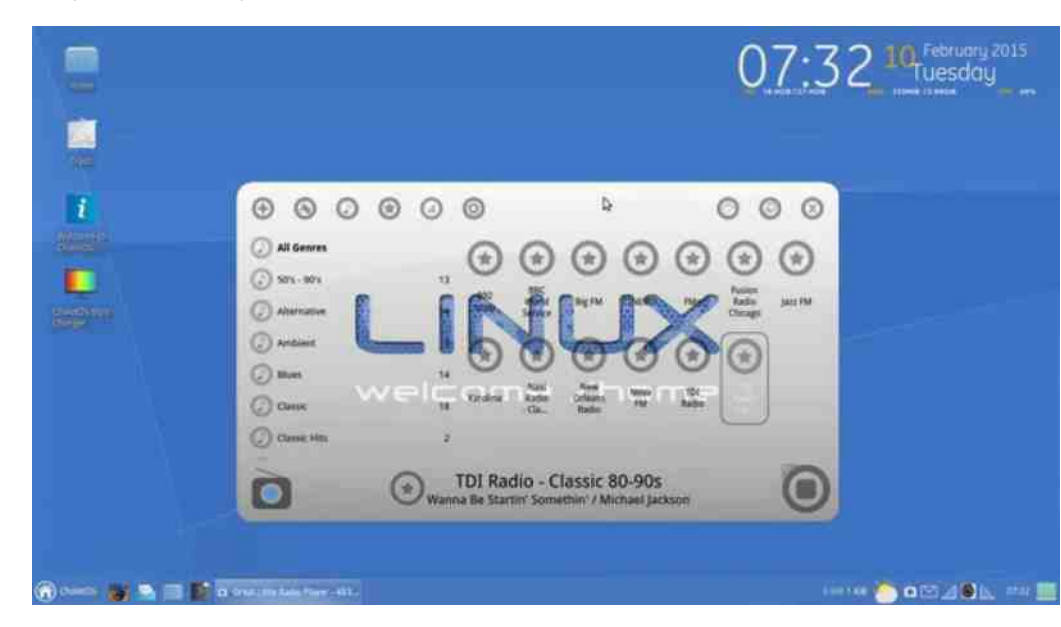

## Инсталација Шале ОС-а

Иако се и на основу живог система може стећи утисак о употребљивости система, прави утисак даје тек права инсталација на тврди диск рачунара. Иако је инсталација Линукса лакша од инсталације Виндоуза, то је ипак најкритичнија операција за мигранта. У случају да корисник нема намеру да чува неке податке на свом рачунару, проблема неће бити. Убунтуов графички инсталер је један од најбољих и најаутоматизованијих у свету Линукса. Од корисника тражи само неколико најједноставнијих личних података, а све остало одрађује сам. Довољно је само пронаћи иконицу инсталера на радној површи живог система или

#### Ослобаћање

одабрати инсталацију приликом подизања система са инсталационог медија (ово је природан начин за мигранте). Све остало иде глатко - такорећи, "некст, некст, некст, финиш" технологија на коју су мигранти навикли.

За оне који ипак желе да сачувају неке постојеће податке на тврдом диску. препоручујемо да се обрате неком искуснијем кориснику Линукса (питајте било ког на форумима заједница корисника Линукса) који ће их провести кроз процес инсталације.

## Употребљивост Шале ОС-а

Апсолутно "клонирање" Виндоуза на Линуксу је немогуће. Шале ОС се ипак опасно приближио. Додатним уређивањем помоћу већ припремљених алата Шале ОС још више може да личи на Виндоуз или да се потпуно трансформише у ИксФЦЕ (ХЕСЕ) Линукс по жељи корисника.

Груписање свих подешавања у Сетингс Менацеру<sup>2</sup> добро имитира Контролни панел на Виндоузу тако да мигранти неће бити у дилеми где су сва подешавања система.

Шале мени (Вискер мени, енг. Whisker Menu) добро опонаша Виндоузов Старт мени, тако да је приступ програмима јасан и интуитиван. Програми су стандардно груписани по намени на начин карактеристичан за Линукс, али мислимо да је то плус у односу на Виндоузов приступ и да то није збуњујуће мигрантима.

Додавање иконица на панел или на радну површ је слично као код Виндоуза. Довољно је само превући мишем иконицу из менија на радну површ или на панел.

## **Апликације**

Имамо утисак да је избор апликативног софтвера врло пажљиво урађен. Изабране су углавном апликације које су већ стандардне и на Виндоузу као што су Фајерфокс, Тандерберд (енг. Thunderbird) и ВЛЦ. Такоће, изабране су апликације које су врло сличне Виндоузовим алтернативама попут "Одејшуса"

<sup>&</sup>lt;sup>2</sup> Сетингс Менаџер - енг. Settings Manager: Подешавања система.

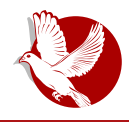

#### Шале ОС

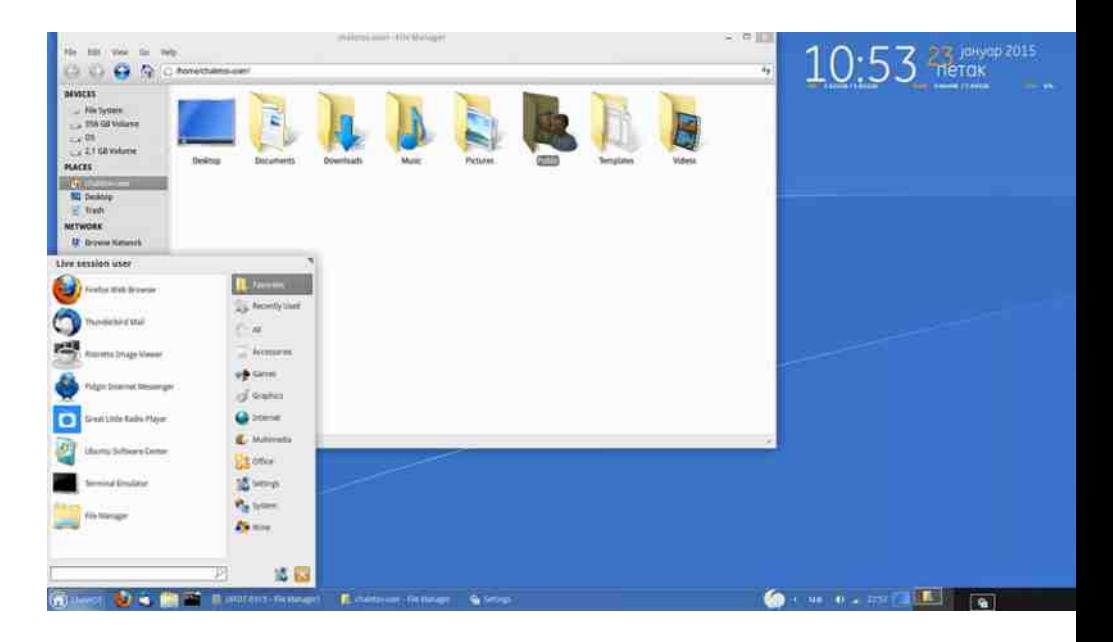

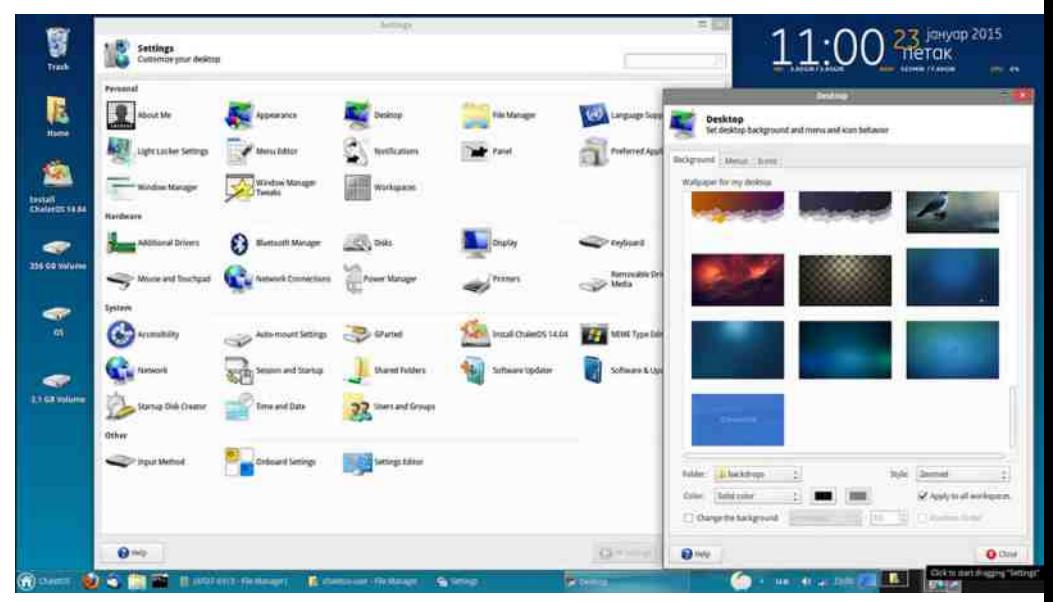

#### Ослобађање

(енг. Audacious) који личи на "Винамп" (енг. Winamp) или "Документ вјуера", који личи на "Акробат ридер".

Ако се изаберу и иконице које сличе оним на Виндоузу, препознавање апликација ће бити потпуно и неће бити дилема за шта служи поједина апликација.

## Инсталација програма

За мигранте инсталација програма на Линуксу је највећа промена. Ова промена филозофије представља највећи шок за мигранте. Убунту софтверски центар је дизајниран да ублажи овај шок. У данашње време људи су већ навикнути на Андроид и Андроид стор, тако да је лако навићи се на Убунту софтверски центар.

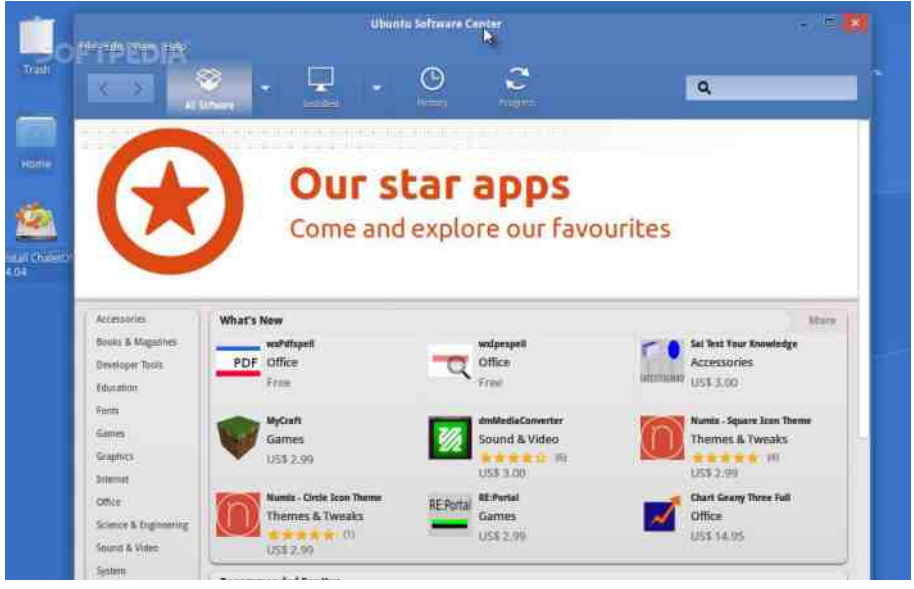

Други проблем миграната када је у питању инсталација програма је што су многи навикли на поједине програме за Виндоуз и без њих не могу. Шале не може у потпуности да реши тај проблем, али може да га ублажи. Један огроман плус за Шале ОС је прединсталирани Вајн (енг. WineHQ) и Плеј-он-Линукс (енг. PlayOnLinux). До сада нисмо сретали дистрибуције Линукса за почетнике са овим већ прединсталираним програмима.

#### G HRM ? B

Uj  $\alpha$  u wp o nj k| no xyoz| nvr nwnj { j s sw fr u wp o nj qj nyp r u r my j v { j v j \ r v | sz| bjuj rnofi nj u wp o x y wmy juo qj Ur v n w | q v j swfo fo v j | r sj w nj r v z { j t r y j v j \ r v | sz| u wp o nj mj wx yonot r nj ƒo v j x y j l r w nwkj y r qkwy wx oy j { r l v wmzr z{ ou j

#### $9$  HQb  $Z^{\wedge}$  HQ

`yruo{rtr zuw nj vjŕvwlrƒ loyqrƒ i jto \_b j vouj xyonrvz{jtryjv sj v • ot j y r  $f$ zsr x j so{ x y wmy j u j \_ l w  $f_0$   $f_0$   $\cdots$   $f$  on j v n wsj q l y t w x j p  $\cdots$  r l wm wnj kr y j zw} {loyj qj i jto zj z{jtvru yjqur• "j...ou swuo fj vjuo...ov wljf wxoyj { rl v r zr z{ ou \_nj kr y sj v • ot j yr  $f$ zswm xj so{ j x ywmy j u j  $f_0$  l yt w z| k  $f_0$ s{ r l j v x yw• oz  $\land$  j u o{ j …o \ r kyo \_ } r zj sj w yo• o…j u wmt w kr kr { r swv { y j x y wn | s{ r l v w  $\forall i$  ~ $i$   $\parallel$   $\parallel$   $\uparrow$   $\uparrow$   $\parallel$   $\downarrow$   $\parallel$   $\parallel$  swy r zv r s u wp o nj r v z{ j t r yj r v oso z{ j y r  $\uparrow$   $\uparrow$   $\parallel$  j  $\uparrow$  sy wzw} { \_} r z  $x | \text{so} \{ \text{o} \text{ v} \text{x} \text{y} \text{ } \text{\$}^* \text{ } \& \therefore \text{ } \text{49}$  { j sw nj  $\text{fo}$  v j swyr zv r s| nj kr y j wx • r  $\text{f}$  sw $\text{f}$  u | v j l r • o wnmwl j y j

` w{yokvw fo u j t w r zs| z{| j | zl o{| \ r v | szj qj x| v| sww{y wt | i j t o \_ b j ] wp o n j zo swyrz{r r koq rujtwrzs|z{lj logjvwm qj \rv|sz Zv{|r{rljv fo r lwnrw fo y j€| v j w r zs| z{ l r u j sw for u j ƒ| u r my j v { r Tw,, o wn wl wm x w v j • ou z| n | v o u wp o

Zj sw z| x oy } wy u j v zo | w j sw | z swx y w } r t r zj v wu wx o y j { r l v wu zr z { o u | | n y | mwu xtjv| rqkwy myj}r€swm wsy|p o…j Zsze g X r Y|k|v{|j qj wzv wl| nwkjy *f*o rqkwy Wwkyw fo wnu oyov wnvwz fonvwz{j l vwz{r | xw{yoko r wx{oyo†o..j zrz{ouj S|{wy fo u wy jw nj lwnr y j€| v j nj fo zrz{ ou x y l ovz{ l ov w v j u o…ov z{ j y r fou ~j y n l oy | r r z{wl you ov w v or zs| zv r u swy r zv r • r u j \ r v | s z r u j y o• o... j sw f z| fw t j s • j qi zr z{ou j {op j qj swy r zv r sj j t r r wky v | {w Z sze g X fo {j €v w | zyonr v r ` w• {w fo Y|k|v{| ƒonjv wn vjƒkw,,r~ ZszegX zrz{ouj qj xw€o{vrso j|{wy ƒo wntr€vw r qjky jw zrz{ou qjkjq| i jto \_bj [jwyoq|t{j{rqkwyjnwkrw fo fjswz{jkrtjv ƒonv wz{ j l j v wsyo{ j v r t j s wx oy j { r l v r zr z{ ou r qj zoko sj w swy r zv r sj r qj ~j ynl oy

[ wr zvr tr v swl r 2 3<HDG G#9G; CC; @97CA G#97<5@HCG@BIL<CA 9 2 3<HDG KKK MCIH 69 7CA [K5H7<](https://www.youtube.com/watch?v=pL9H7GZWeyo) J D# 1. 9MC 2 3<HHD KKK @BII=BG=89F7CA GHCFM <HA @FGG

<span id="page-33-0"></span>Слободни професионалац

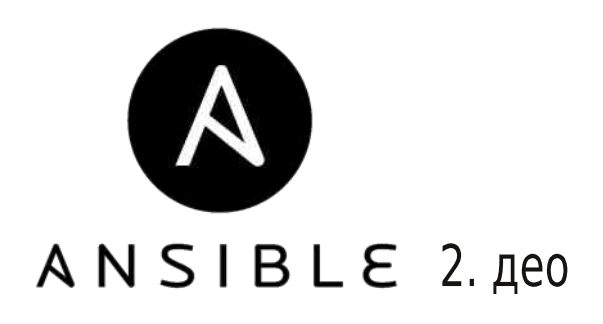

Аутор: Стефан Ножинић

У претходном броју смо поменули шта је то Ансибл (енг. Ansible) и навели смо примере његове најједноставније употребе.

У овом броју наводимо детаљнију употребу инвентара, неке ад-хок команде, као и неке детаље о употреби и могућностима конфигурације помоћу Ансибла.

## **Инвентар**

У претходном броју било је тек неколико речи о овом појму. Инвентар нам је у претходном броју послужио да наведемо наша три сервера која смо касније пинговали. Рекли смо да је инвентар датотека која служи за навођење сервера који желимо да администрирамо и да помоћу њега можемо конфигурисати специфичне параметре за те сервере.

Класична и најпростија употреба ове конфигурационе датотеке је једноставно навођење жељених сервера:

/etc/ansible/hosts

server1.example.com server2.example.com server3.example.com mail.example.com web.example.com

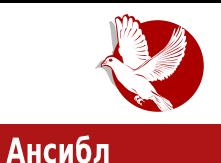

Наравно, ово је довољно за једноставну употребу у случајевима када желимо да сви наши сервери имају исту конфигурацију. Ово, као што сви добро знамо, није често случај. Обично желимо сервере подешене за специфичну намену. Ради овога нам Ансибл инвентар омогућава употребу група једноставним навођењем секција, те нас ова конфигурациона датотека доста подсећа на INI формат. Рецимо да, например, имамо два веб-сервера, један сервер за базе података и два мејл-сервера. Наша конфигурација би изгледала овако:

**[webservers] web1.example.com web2.example.com**

**[email] mail1.example.com mail2.example.com**

**[databases] db.example.com**

Као што се може приметити из примера, секције постављамо између средњих заграда. Овде је битно напоменути да један сервер може припадати више секција, па тако можемо имати сервер који служи и за веб и за базе података.

Поред адресе сервера можете навести и SSH порт ако се не користи онај подразумевани - например:

**mail.example.com:1548**

Поред порта можете навести и корисничко име при логовању - примерице, на следећи начин:

**other1.example.com ansible\_connection=ssh ansible\_ssh\_user=mpdehaan other2.example.com ansible\_connection=ssh ansible\_ssh\_user=mdehaan**

Као што сте могли већ да приметите и сами закључите, могуће је поставити индивидуалне променљиве по хосту. Например:

#### Слободни професионалац

www.example.com var1=val1 var2=val2

Променљиве могу бити конфигурисане и за целу групу:

```
[webservers]
web1.example.com
web2.example.com
[webservers: vars]
var1 = val1var2 = val2
```
### Ад-хок команде

Иако је Ансибл намењен за употребу са тзв. плејбуковима (playbooks), често ћете имати потребу да извршите неку команду на брзину и нећете желети да наводите специјалну конфигурацију за то. Због овога, Ансибл вам омогућава употребу ад-хок команди.

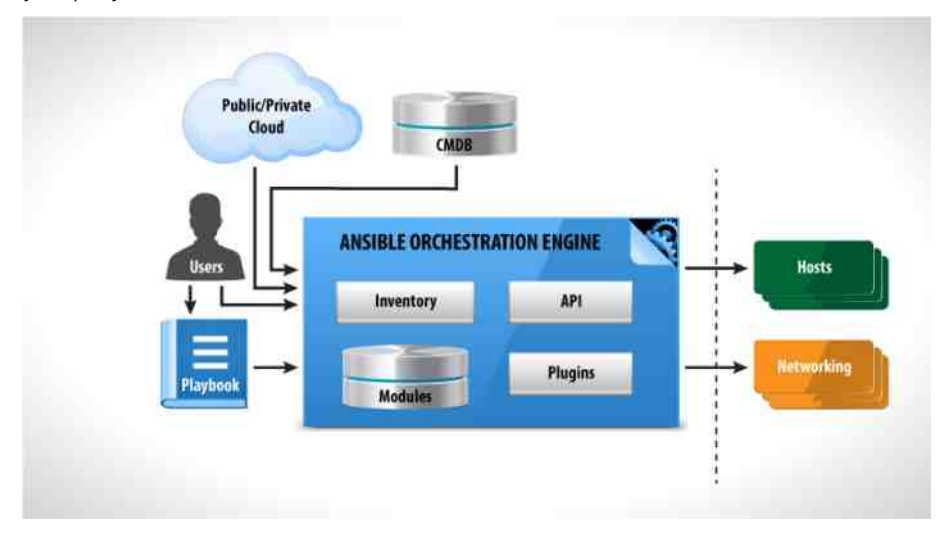

Ми смо овакву команду већ поменули у претходном броју, али нисмо у детаље обіашњавали шта се ту конкретно дешава. Употребили смо је када смо желели да

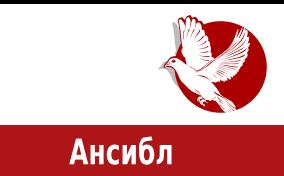

пингујемо све наше сервере.

Употребљавају се тако што се у конзоли укуца:

**ansible target -a "command"**

Овде command треба заменити жељеном командом коју желите да извршите, а target треба заменити именом групе или хоста на којем желите извршавање задате команде.

Например, ако желимо да рестартујемо само веб-сервере, користимо:

**ansible webservers -a "reboot"**

На сличан начин можемо користити и друге уграђене модуле Ансибла, као, примерице, сору модул за премештање датотека на више сервера:

**ansible servers -m copy -a "src=/etc/hosts dest=/tmp/hosts"**

такође, употреоом ових команди можете сазнати тзв. чињенице (енг. тасts) о серверу. Ове варијабле су важне, јер се могу користити за условно извршавање команди у плејбуковима.

Да бисте сазнали прикупљене чињенице за дати хост, извршите:

**ansible target -m setup**

## 3a kpaj

У наредном броју показујемо највећу моћ Ансибла када будемо објаснили употребу плејбукова. До тада, надамо се да се нећете устручавати да нам пошаљете е-писмо на нашу већ познату адресу електронске поште са питањима, критикама и предлозима.

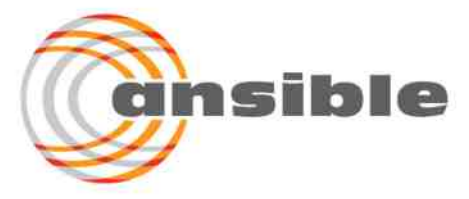

<span id="page-37-0"></span>: TYMWTMY SWMN MP QUSZTPQH PaM

#### G P[ WUJHTP ^ MY I MJ

2ZYUW [yrx{wxjys

^j xw€o{s|{yo†omnotj wlwmzoyr∬tj rqvwzruw fonv|nwky|loz{ b|kywzj zoylrz wxrzjv | xylwu not | xwwwlw fo nwz{|xjv vj uyopr xwzto syj{swm xyosrnj wn voswtrswnjvj

Zjsw rą vjztwlj xyolonovwm vj zyxzsr fogrs uwp nj vrz{o wnuj~xyoxwqvjtr xwx|tjyvrzoylrzxwn wyrmrvjtvru ovmtozsru vjqrlwu FNDHC75H wy fo fonjvwn zljsjsw vj∉llovrnf∼ r vjpkwqvj{rnf∼ rq zlwnfo lyz{o notrur€vw xyosyrlov xtj • { wu sw { y w dy qr r z x os | tj • r fj

\_lj jxtrsj•rƒ zjuw fo fonvj | vrq| zlo{zsr xwqvj{r~ syrx{wmyj}zsr~ zxo •r fitr{o{j zs|ljvr~| s|~r...r mwzxwnrvj ^jnruj [wkorzrfj ovm %58-A "C69-GG= zj rz{wyrfwu n|mwu zjnj lo† xyosw €o{ryr r xw mwnrvo \_ljf nljnozo{ xo{wmwnr•...r xywmyjuoy wnmwlwyjv fo qj jxtrsj•rfo sjw•{w z| ]rvrtws ovm A  $\oplus$ #C7? r `ryrw ovm '99FC

Zz{rvj fo nj wljfzoylrz vrfo ~wnjw xw•ylovwu {oxr~| wn zlwmvjz{jvsj r nj fo xyosw {y...jvjsyjƒrxjsz{rmjwnwqloqnjqjzt|mwu zlwmj|{wyjruonrƒswƒrz| xrzjtr w yj…rlwz{ruj wlwm zoylrzj w{syrlovru {wswu mwnrvo Ur∙ow wlw.uovj<HD; $CC$ ; $@$ .  $M#r$ <HD; $CC$ ; $@>$ 

Yjxyjlw zo yjnr w jxtrsj•rfr swfj lju xylpj uwml†vwz{ mylxvwm †jzsj...j yjquovo xwni{isjitr rxyrli{vo swvloygi•rfo zjvoswu wzwkwu rq my|xo qi †jzsj…o j zlo fo{w•r}ywljvw{jsw nj zoylrz voqvj zju zjnypjflj•r~  $nwrzri...j$ 

#### G PI WUJHTP ^ MY

[yrx{wmyj}zsr uwnot for wlno {jswqljvrovn {| ovn 9B8 HC9B8 r zl9 •r}ywlj…orno•r}ywlj…o zowkjl"j|lj•ou xyo{yjprlj€| swfru xyrz{|xj{o włwu zoylrz| xj fo zljsjsw xwpo,, vw nj xjuo{vw wnjkoyo{o lok xyo{yjprlj€ sj swljzrz{r vo kr r qvol oyr w zl wfr u ujvjuj r zr m yvwzvr u xywx|z{ruj

[jn zuwlo† swn ovn {| ovn • r } ywlj...j nj zo xwnzo{ruw sj sw zo wlw xyj s{r €vw rqlwnr sjswswn uvwm ~ jxtrsj•r fj {jswr swn wlo

[wyrzvr•r syoryj fj fjlvo r {j fvo s, | €olo twsj tvw fjlvo xywztono •ov{yj tvwu zoylrz| swfr r~zxj fj xj zoylrz | u oz{w ljz xywzto, | fo lj• fjlvr s" | €wzwkjuj sw fopoto zj ljuj nj zrmlyvw swu|vr•ryj fj xw•r" jw•r xwy|sj `w•r" jw•r • r} y| f| xwy| s| vjuo...ov| ljuj lj• ru fjlvru s"|€ou r xywztono fo • ov{yjtvwu zoyl r z|

`yo, ruwzjnj vj rvz{jtryj...or swyr• †o...o [yrx{wso{j

Wisto sini zo wno vi zi fi [yrx{wso{i <HDG 7HNDHC75H {yoki nj zo wnjkoyo nwni{is qi li• xyo{yiprli€r w zo rvz{itryj vi rz{r lno touw xyo{xwz{jlr{r nj fo {w e j foy} wsz xj sjn w k|no {yjprw nj mj yoz{jy{| fo{o  $\exists$  fr vr { o { w

btono†r swyjs fo vjtjpo...o rswvr•o rvz{jtryjvo jxtrsj•rfo j qj {w uwyj{o w{r†r|uovrOEsjz{wujfq 7lGHCA=N9 bjnj foxw{yokvwnjjxtrsj•rƒ|xyokj•r{o rq mwurto wz{jtr~jxtrsj•rƒj tolw | uovr nozvw sjw•{w fo xyrsjqjvw vj zt r sj u j

## Интернет мреже и комуникације

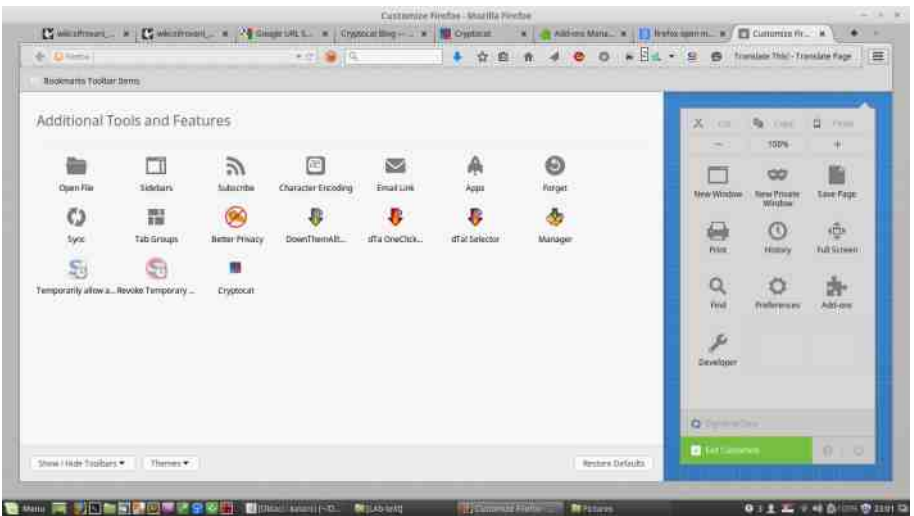

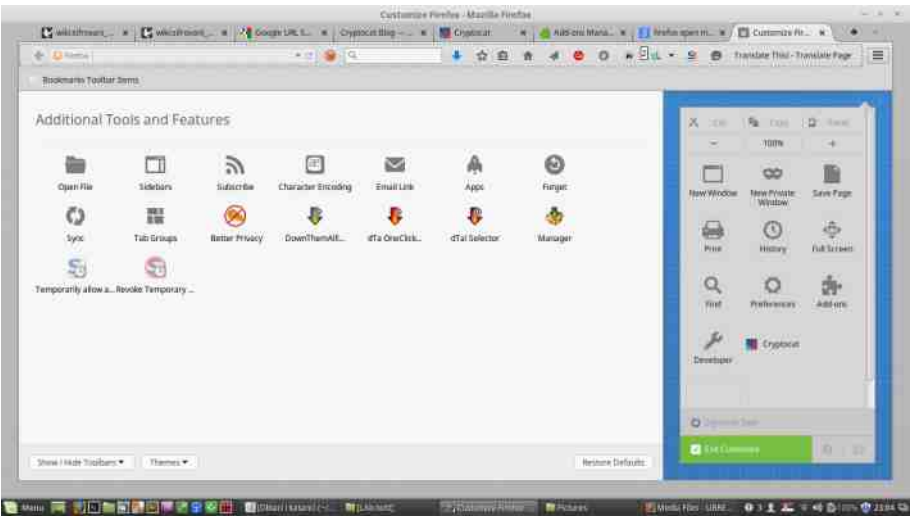

Покретање апликације из претраживача не захтева интернет, али да бисте се<br>повезали са осталима, интернет вам је неопходан.

#### G P[ WUJHTP ^ MY

`yrxwsyo{j...| jxtrsj•rfo{yokjnjrqjkoyo{oruonrzs|zrfo 7CBJ9FC5HCBB5A9 rtr xywz{wyrfo | ztwl vw yo€ovw j{w fo ruo my| xo swf| potr{o nj syoryj{o rtr swfwfpotr{o nj zo xyrs, | €r{o ^j nrujs B=7?B5A9 uwpo{o wnjkyj{r xw po, r jtr kr lj"jtw nj r vjnrujs r ruo nrzs|zrfo voujƒ uvwmw loqo zj lj•ru z{ljyvru ruovwu r lj•ru wz{jtru vjnru•ruj | ny|mru jxtrsj•rƒuj r ny| • {lovru uyopjuj foy fo {w x \mj {j s swf [yrx{\mso {zoyloy lrnr sjnj zo vj ...omj xwl op o{o xwyon lj• o j fxr ' inyozo

lorv}wyuj•rfoswfo[yrx{wso{zoyloy lrnr vjqrljf| zo uo{jxwnj•r w swfruj zuw xyr€tr | {yrnozo{ {yotou kywf Zuo nrzs|zr fo r vjnrujs zo uwm tjsw tipryj{r i gi xyrsyrlj...o jfxr jnyozo to lju {yokj{r vosj jvwruvj uyopj xwx|{ cwyj rtr lry{|jtvo xyrlj{vo uyopo -'% Ur• o w uo{jxwnj•ruj swfo to [yrx{wso{zoyloy xyrs|xr{r wn liz uwpo{o vitr vi ...r~wlwu kt wml  $\left\{\text{HDG}: \overline{\text{CC}}: \overline{\text{Q}}\text{F} \text{ HE}\right\}$ 

Zuo nrzs|zr fo †o{o xywztonr{r wz{jtruj swfr z| qjrv{oyozwljvr qj qjfonvr€s| swu|vrsj•rf| wvr †o zo xwloqj{r zj ljuj r • r} ywljvw †jzsj...o uwpo nj xw€vo Zv{oyozjv{vw fo sjsw swyrzvr•r vr{r Irno vr{r uwyj fj nj kyrv| w s"|€olruj [wyrzvr€swz|€o,, o, jxtrsj•rfofofonvwz{jlvwr xyjs{r€vw •{w fozrm|yvw nwotwztjl | wlwfjxtrsj•r fr xwyon lotrso uonr fzso xjp...o

[yrx{wso{ fo xywfosj{ w{lwyovwm swnj r uwpo{o mj vj†r vj Vr{∼jk| <HDG; CC; @ & 0\$5 ^o zjuw nj uwp o{o nj xyw| € lj{o sOn jxtrsj•r fo lot uwpo{o rvz{jtryj{r [yrx{wso{ zoy|rz vj lj•ru zoyloyruj r {jsw ruj{r xw{x|v| swy{ywt| v| n uo{| xwnj•ruj swfo wz{| l,, | {orq| zoko s| w uyl r•o ~tok|

cjsw, o forv{oyozjv{vw nj jxtrsj•rjf fw∙ |los vouj z{jkrtv| xwny•s| qj Svnywrn wxoyj{rlvr zrz{ou jtr oszxoyruov{jtvj xwny•sj fo nwz{|xvj vj  $[yr x \{ ws \space o \{ w \space w \space w \space V \space r \} \sim j \space k] \prec HDG ; CC ; @D9/); !$ 

`ywx|z{rz| rzxyjl"ovrrjxtrsj•rƒzjnj swyrz{r uvwmw kw"osyrx{wmyj}zso jtmwyr{uo swfr swyrz{ootrx{r€sosyrlo  $\textcircled{4}$  H7 IFJ9  $\Rightarrow$   $\Rightarrow$  9 $\textcircled{4}$  5B qj movoyrzj…o \_\_jilvwm r \_{j\_n/wm s,, |€j Xtrx{r€so syrlo xy|pj\_n] uvwmw kw,, | zrm|yvwz{ wn yo•ruw )\* s"|€olj rz{o n|prvo w €ou| zuw mwlwyrtr | xwzton...ou not | zoyr fitj wovsyrx{wljvwfotos{ywyzswfxw {r

` wyon ovn {| ovn ovsyrx•r fo [yrx{wso{ swyrz{r r &+) xyw{wswt swfr zo swyrz{r qj / \$'' Irn swu| vrsj•r fo Toq voxw{yokvwm| tjpo...j | no{j "o &+) lju xy| pj vo• {w• {wzo qwlo xyr ~ | | {,, r | w xwyr • | ...o D@IG=6@89B=56=@HM | {w fo uwm| † vwz{

#### Интернет мреже и комуникације

да порекне да сте нешто баш ви написали ако се ваша шифрована комуникација ипак некако дешифрује.

Иако веома практичан и довољно сигуран, Криптокет није за све намене. Нема подршку за видео и аудио, што је, например, подржано код поменуте Субросе. Криптокет је намењен као сигурнија алтернатива друштвеним мрежама ПОПУТ Фејсбука, и своју улогу обавља већ неколико година, што је показатељ доброг квалитета.

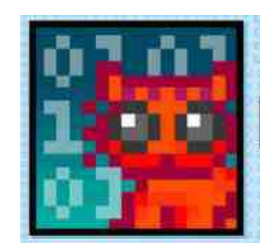

Преглед популарности ГНУ/Линукс и БСД дистрибуција за месец мај

## **Distrowatch**

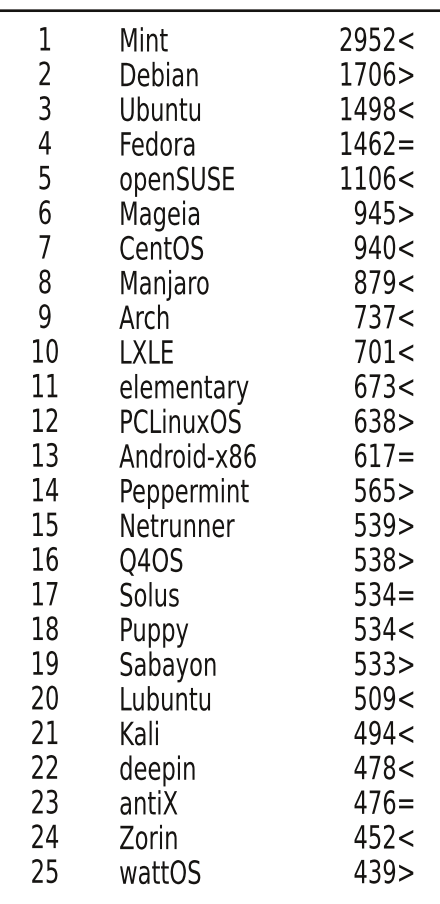

 $\Box$ ад <  $\overline{\text{Topact}}$ Исти рејтинг = (Коришћени подаци са Дистровоча)

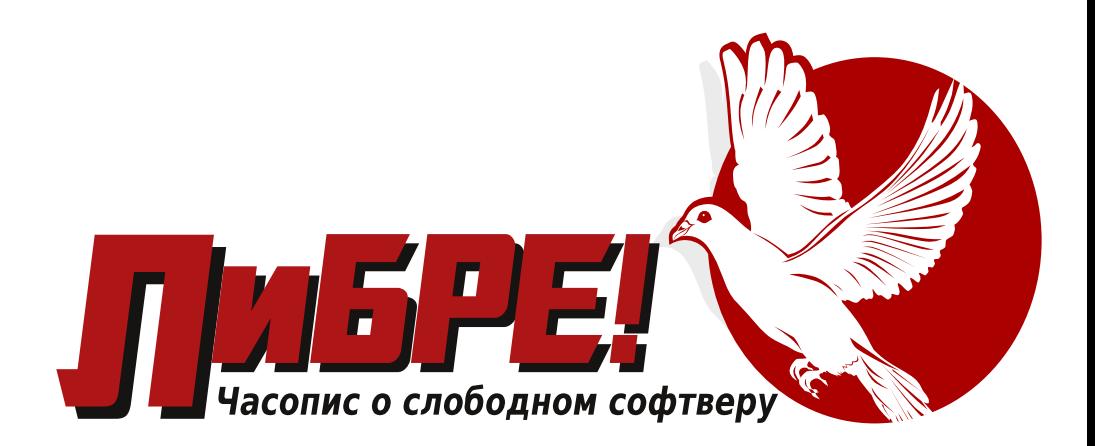

## **YCKOPO**

ЛиБРЕ-Сербиан 2015

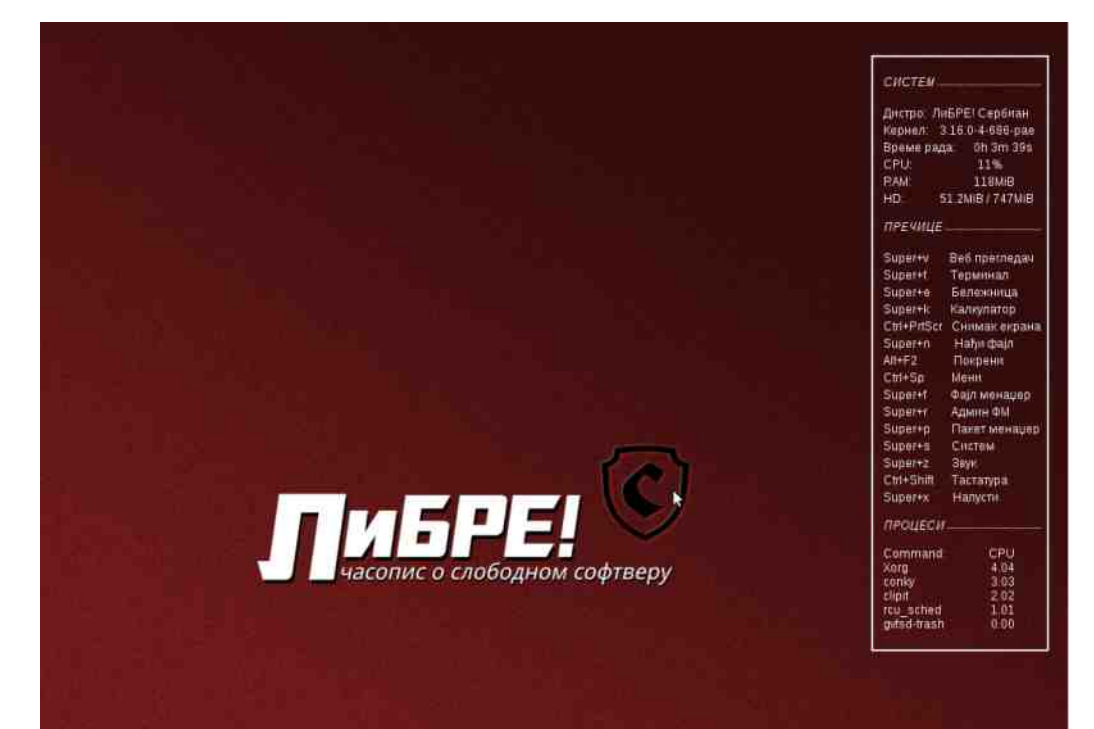

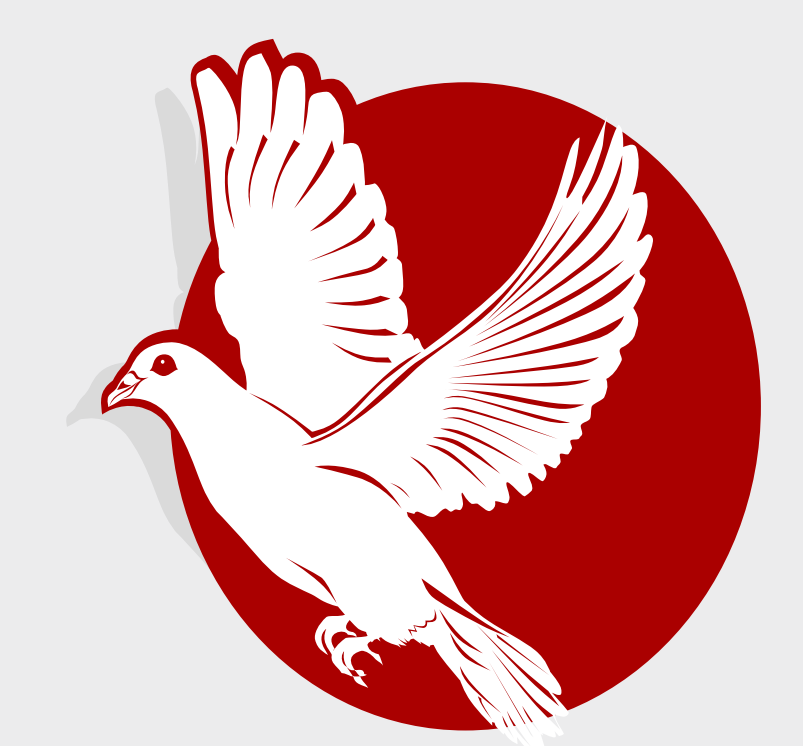

# Три године са вама.

## Хвала што нам верујете!